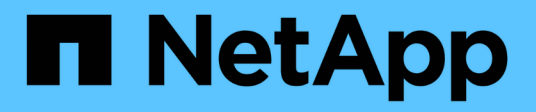

## **Manage SVM peer relationships**

ONTAP 9.14.1 REST API reference

NetApp April 02, 2024

This PDF was generated from https://docs.netapp.com/us-en/ontaprestapi/ontap/svm\_peers\_endpoint\_overview.html on April 02, 2024. Always check docs.netapp.com for the latest.

# **Table of Contents**

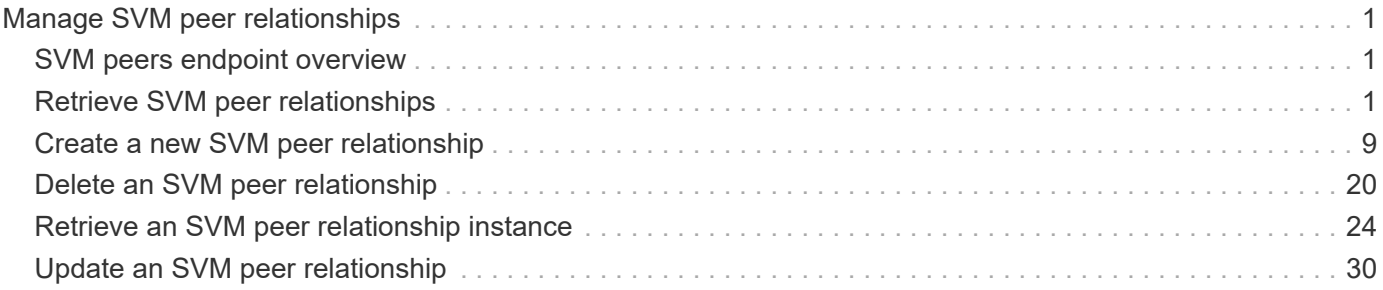

# <span id="page-2-0"></span>**Manage SVM peer relationships**

## <span id="page-2-1"></span>**SVM peers endpoint overview**

## **Managing SVM peers**

The SVM peer commands allow you to create and manage SVM peering relationships.

#### **SVM peer APIs**

The following APIs are used to manage SVM peers:

- GET /api/svm/peers
- POST /api/svm/peers
- GET /api/svm/peers/{uuid}
- PATCH /api/svm/peers/{uuid}
- DELETE /api/svm/peers/{uuid}

## <span id="page-2-2"></span>**Retrieve SVM peer relationships**

GET /svm/peers

#### **Introduced In:** 9.6

Retrieves the list of SVM peer relationships.

## **Related ONTAP commands**

• vserver peer show

## **Examples**

The following examples show how to retrieve a collection of SVM peer relationships based on a query.

1. Retrieves a list of SVM peers of a specific local SVM

GET "/api/svm/peers/?svm.name=VS1"

1. Retrieves a list of SVM peers of a specific cluster peer

GET "/api/svm/peers/?peer.cluster.name=cluster2"

#### **Learn more**

• [DOC /svm/peers](https://docs.netapp.com/us-en/ontap-restapi/{relative_path}svm_peers_endpoint_overview.html)

## **Parameters**

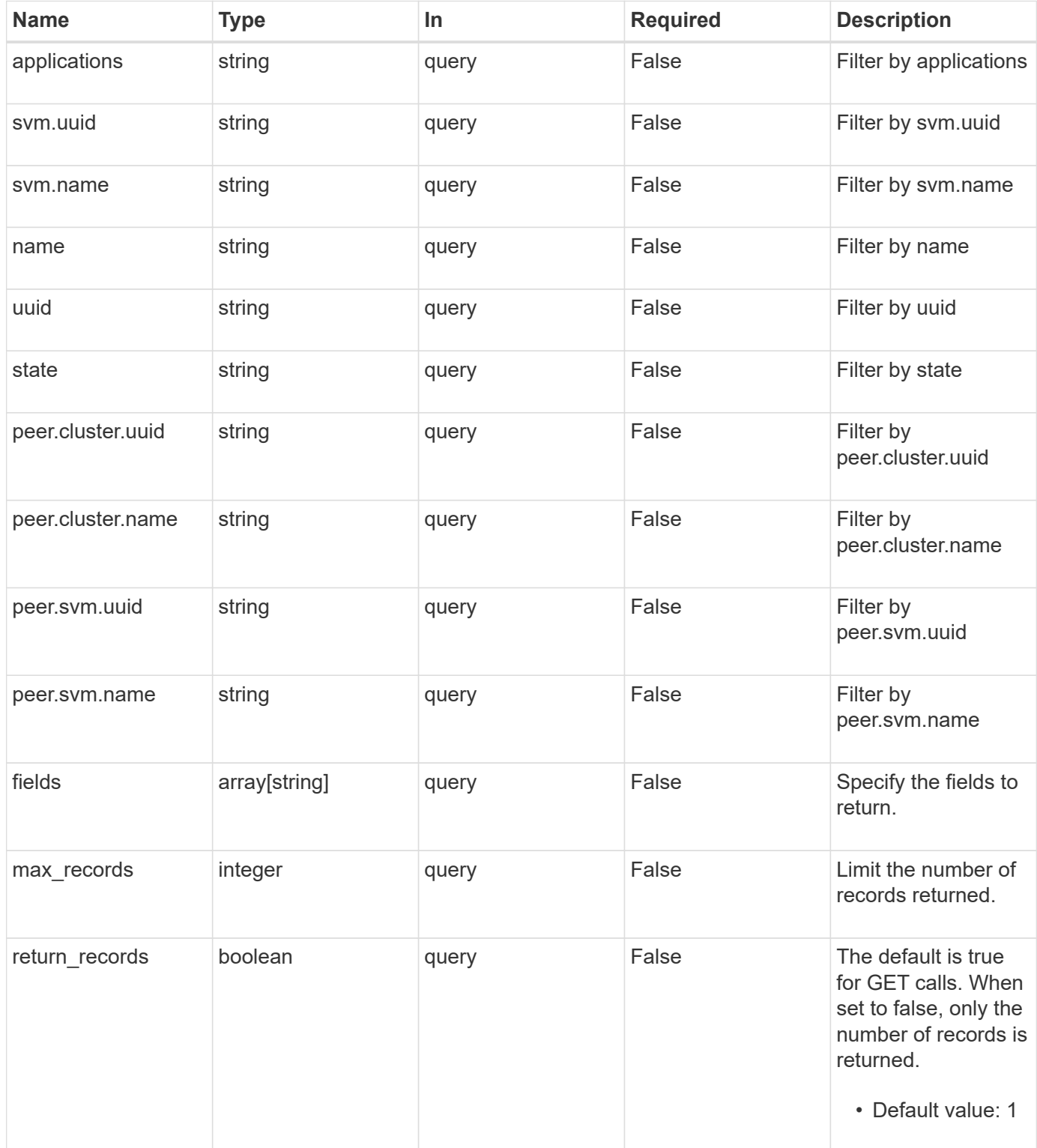

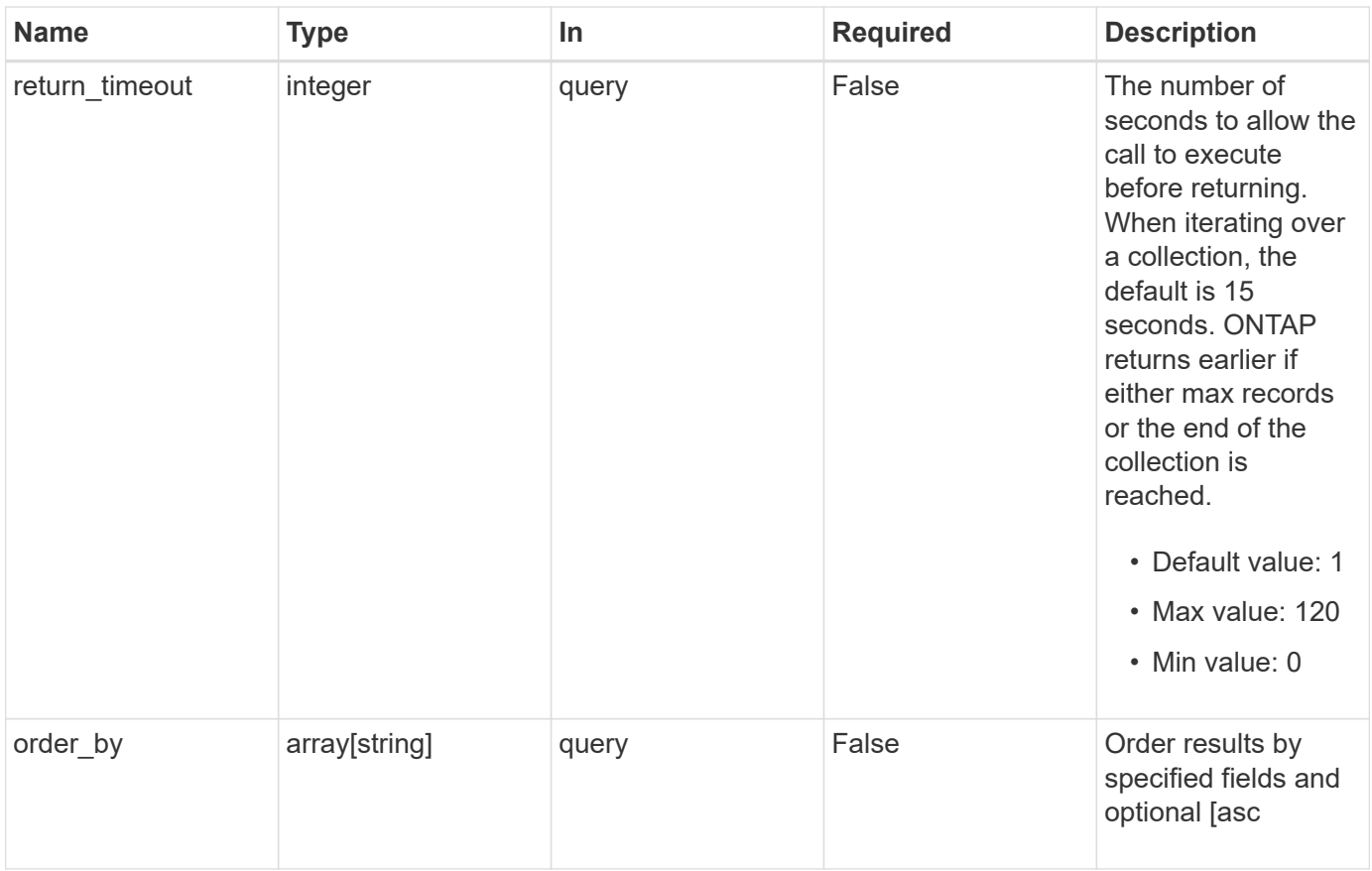

## **Response**

Status: 200, Ok

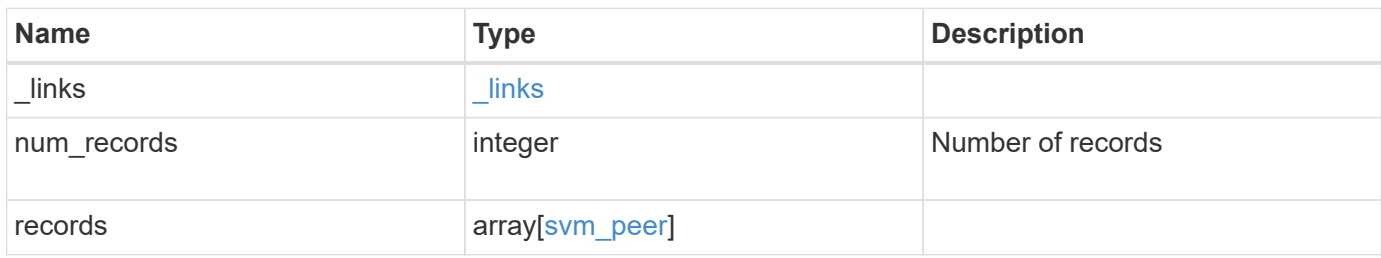

**Example response**

```
{
 " links": {
      "next": {
        "href": "/api/resourcelink"
      },
      "self": {
       "href": "/api/resourcelink"
      }
   },
    "num_records": 1,
   "records": {
      "_links": {
        "self": {
          "href": "/api/resourcelink"
        }
      },
      "applications": [
       "snapmirror",
       "lun_copy"
    \frac{1}{2},
      "peer": {
        "cluster": {
          "_links": {
            "self": {
              "href": "/api/resourcelink"
            }
          },
           "name": "cluster2",
          "uuid": "ebe27c49-1adf-4496-8335-ab862aebebf2"
        },
        "svm": {
          "_links": {
            "self": {
              "href": "/api/resourcelink"
            }
          },
        "name": "svm1",
          "uuid": "02c9e252-41be-11e9-81d5-00a0986138f7"
        }
      },
      "state": "peered",
      "svm": {
       "_links": {
          "self": {
```

```
  "href": "/api/resourcelink"
          }
        },
        "name": "svm1",
        "uuid": "02c9e252-41be-11e9-81d5-00a0986138f7"
      },
      "uuid": "string"
    }
}
```
### **Error**

Status: Default

#### ONTAP Error Response Codes

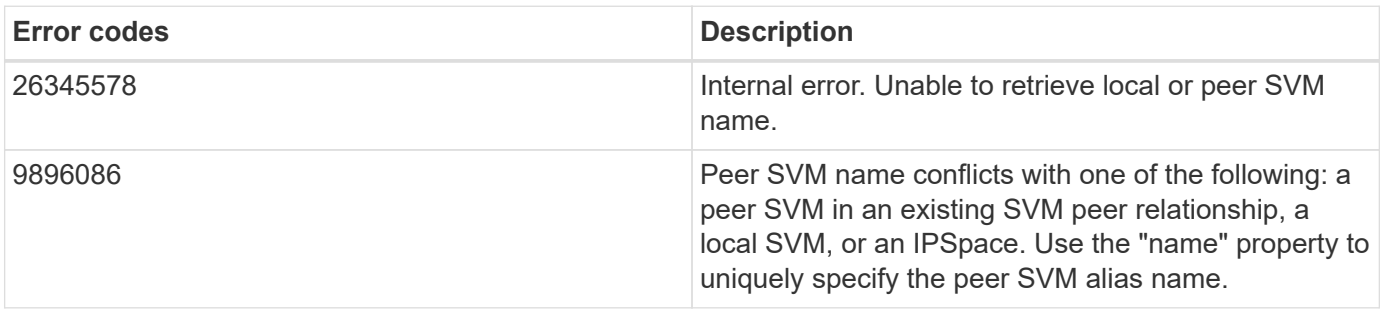

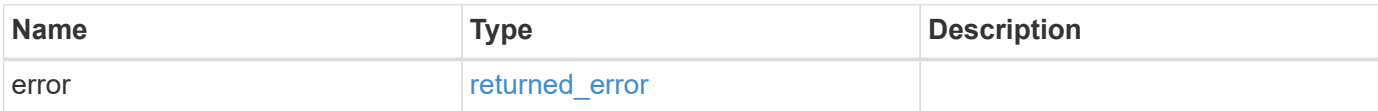

#### **Example error**

```
{
    "error": {
      "arguments": {
       "code": "string",
       "message": "string"
      },
      "code": "4",
      "message": "entry doesn't exist",
      "target": "uuid"
   }
}
```
## **Definitions**

#### **See Definitions**

href

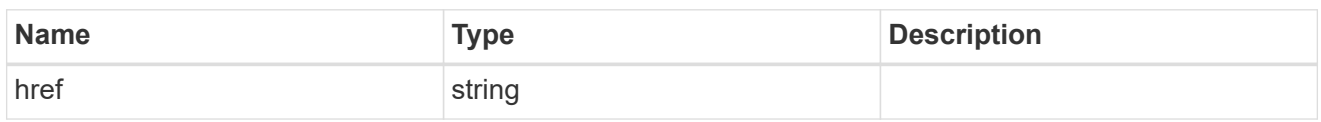

\_links

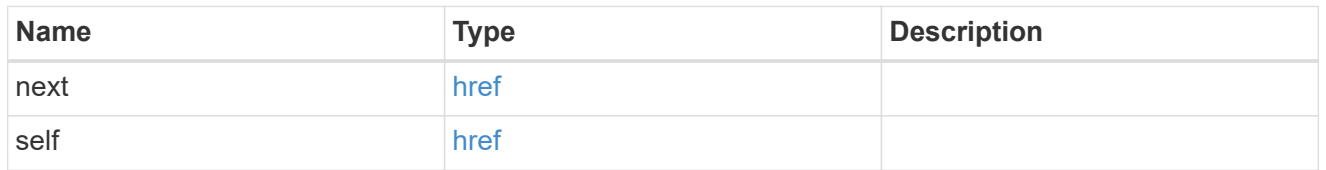

 $\_$ links

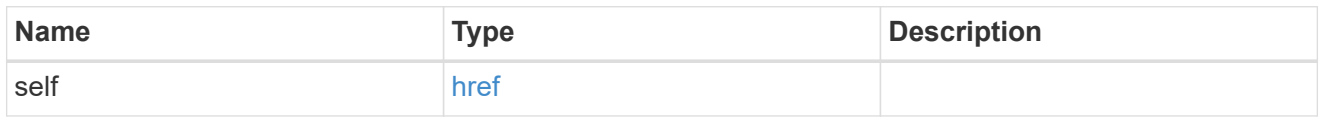

#### cluster

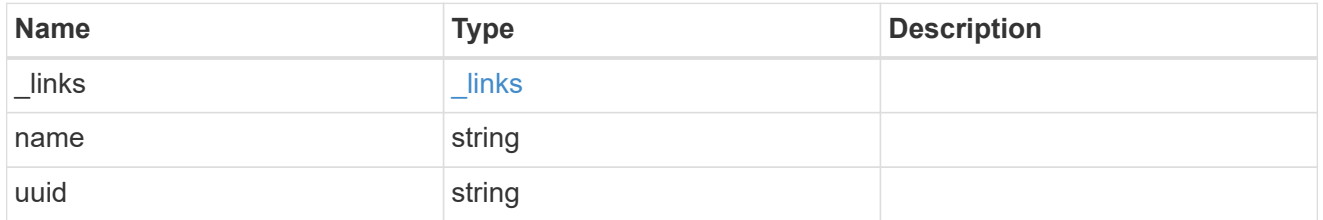

svm

SVM, applies only to SVM-scoped objects.

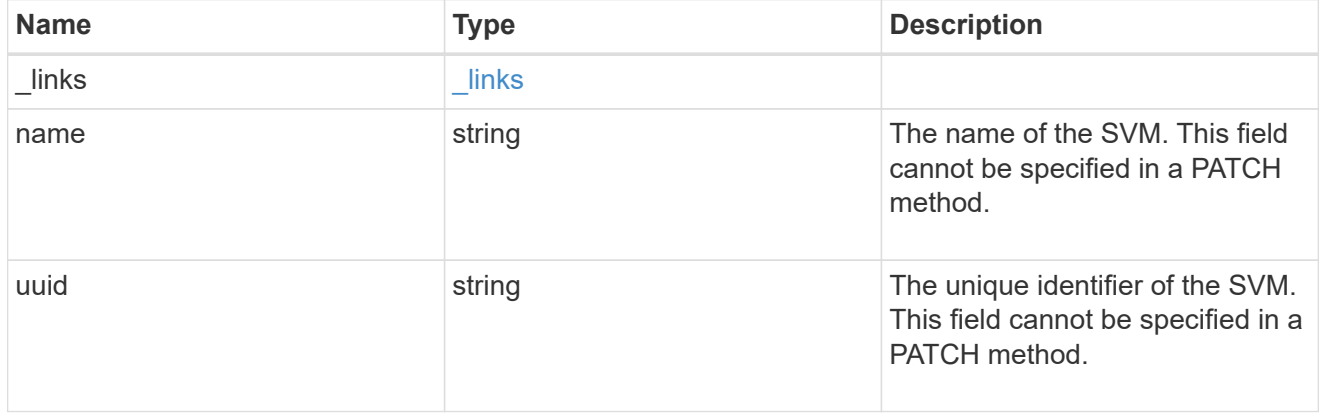

peer

Details for a peer SVM object.

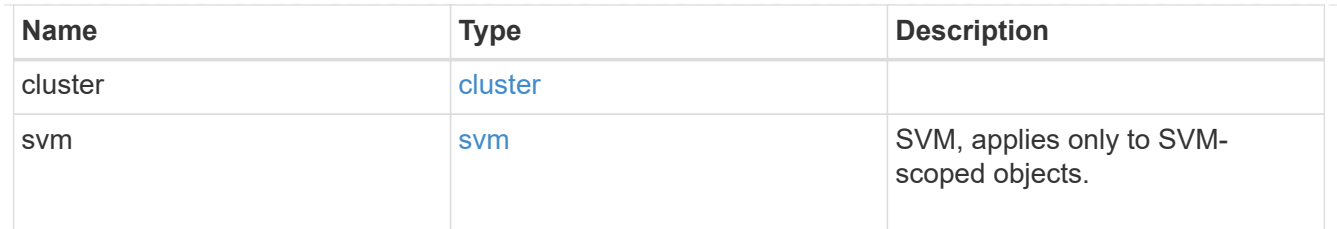

svm

Local SVM details

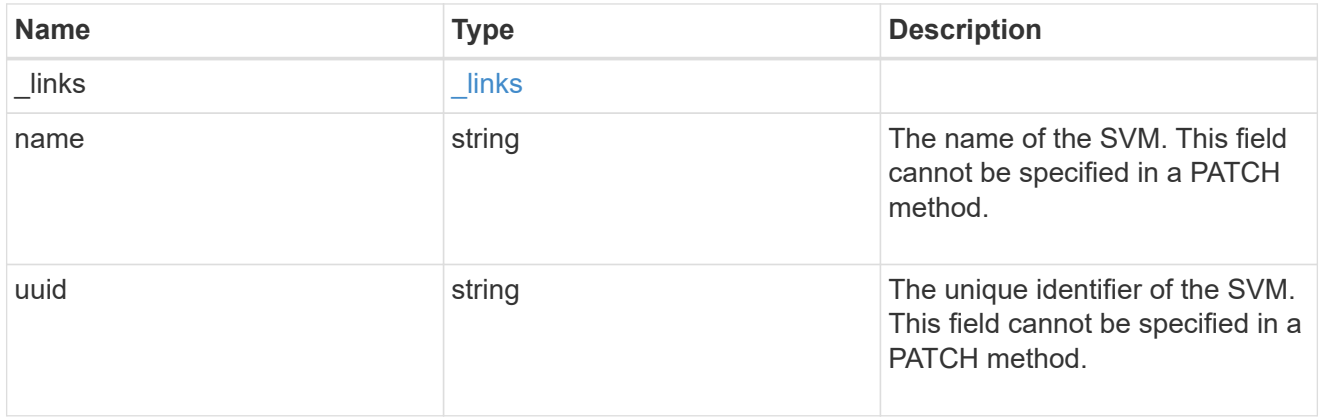

#### svm\_peer

An SVM peer relationship object.

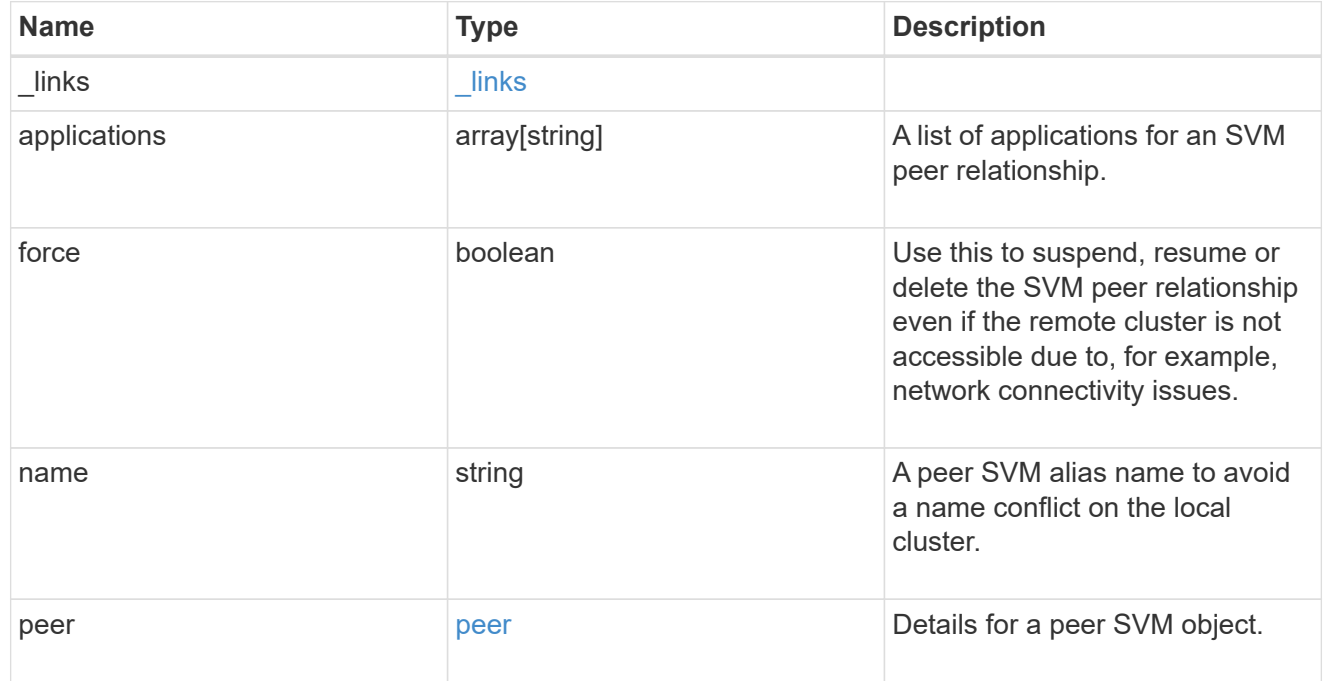

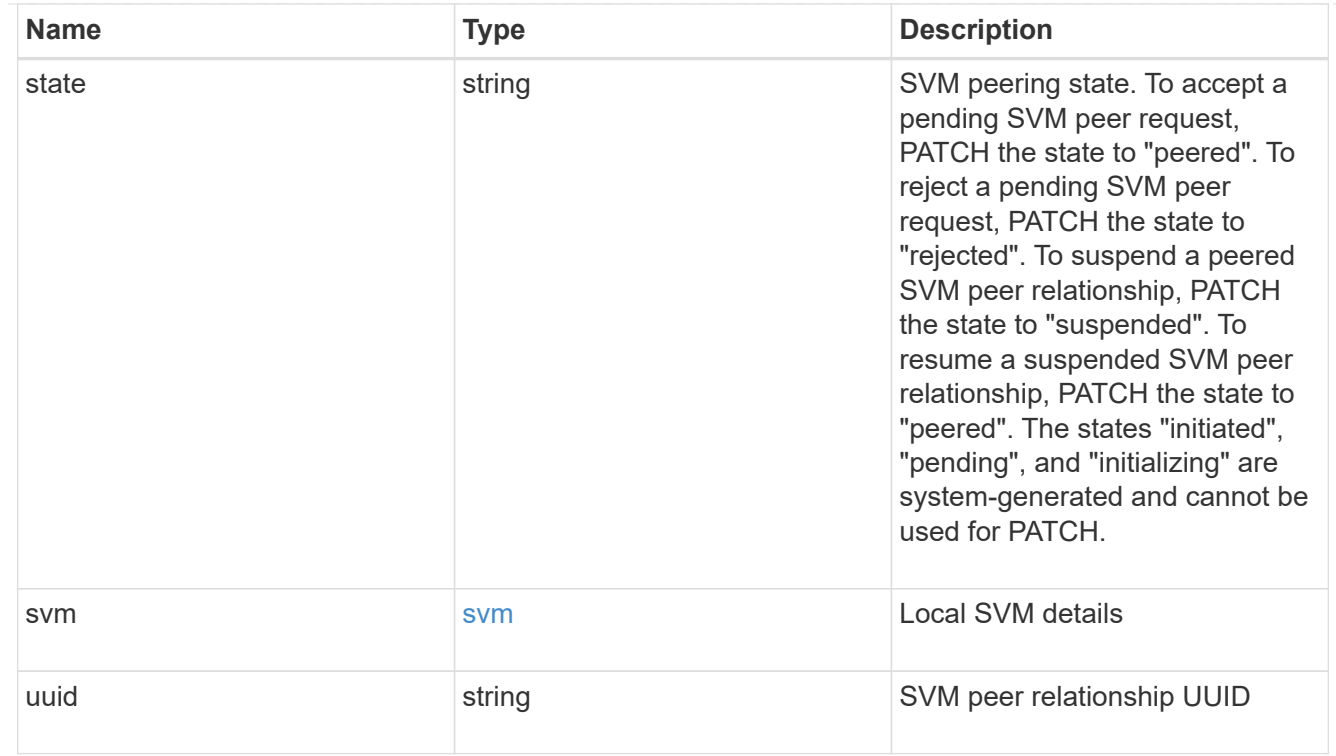

#### error\_arguments

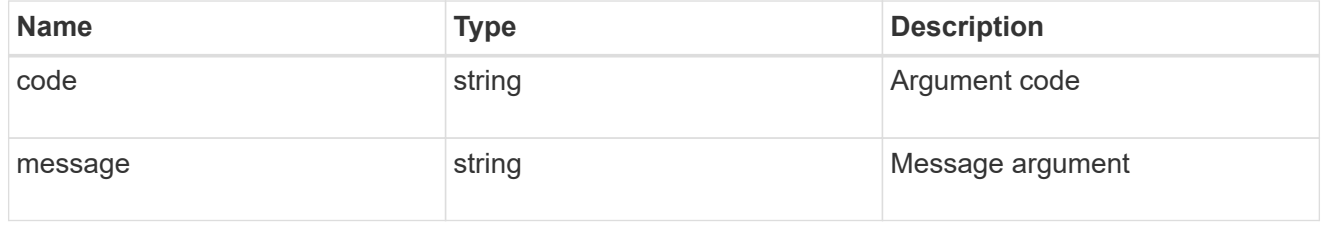

#### returned\_error

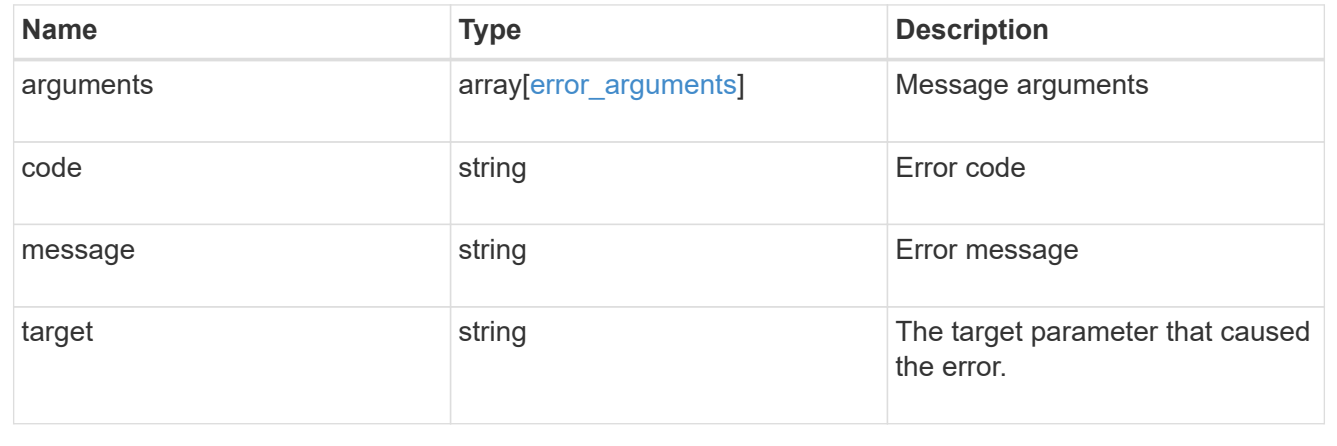

## <span id="page-10-0"></span>**Create a new SVM peer relationship**

POST /svm/peers

**Introduced In:** 9.6

Creates a new SVM peer relationship.

#### **Important notes**

- The create request accepts peer SVM name as input instead of peer SVM UUID as the local cluster cannot validate peer SVM based on UUID.
- The input parameter name refers to the local name of the peer SVM. The peer cluster name parameter is optional for creating intracluster SVM peer relationships.

#### **Required properties**

- svm.name or svm.uuid SVM name or SVM UUID
- peer.svm.name or peer.svm.uuid Peer SVM name or Peer SVM UUID
- peer.cluster.name or peer.cluster.uuid Peer cluster name or peer cluster UUID
- applications Peering applications

### **Related ONTAP commands**

• vserver peer create

#### **Example**

Creates a new SVM peer relationship.

```
POST "/api/svm/peers" '{"svm":{"name":"vs1"},
"peer.cluster.name":"cluster2", "peer.svm.name":"VS1",
"applications":["snapmirror"]}'
```
#### **Learn more**

• [DOC /svm/peers](https://docs.netapp.com/us-en/ontap-restapi/{relative_path}svm_peers_endpoint_overview.html)

#### **Parameters**

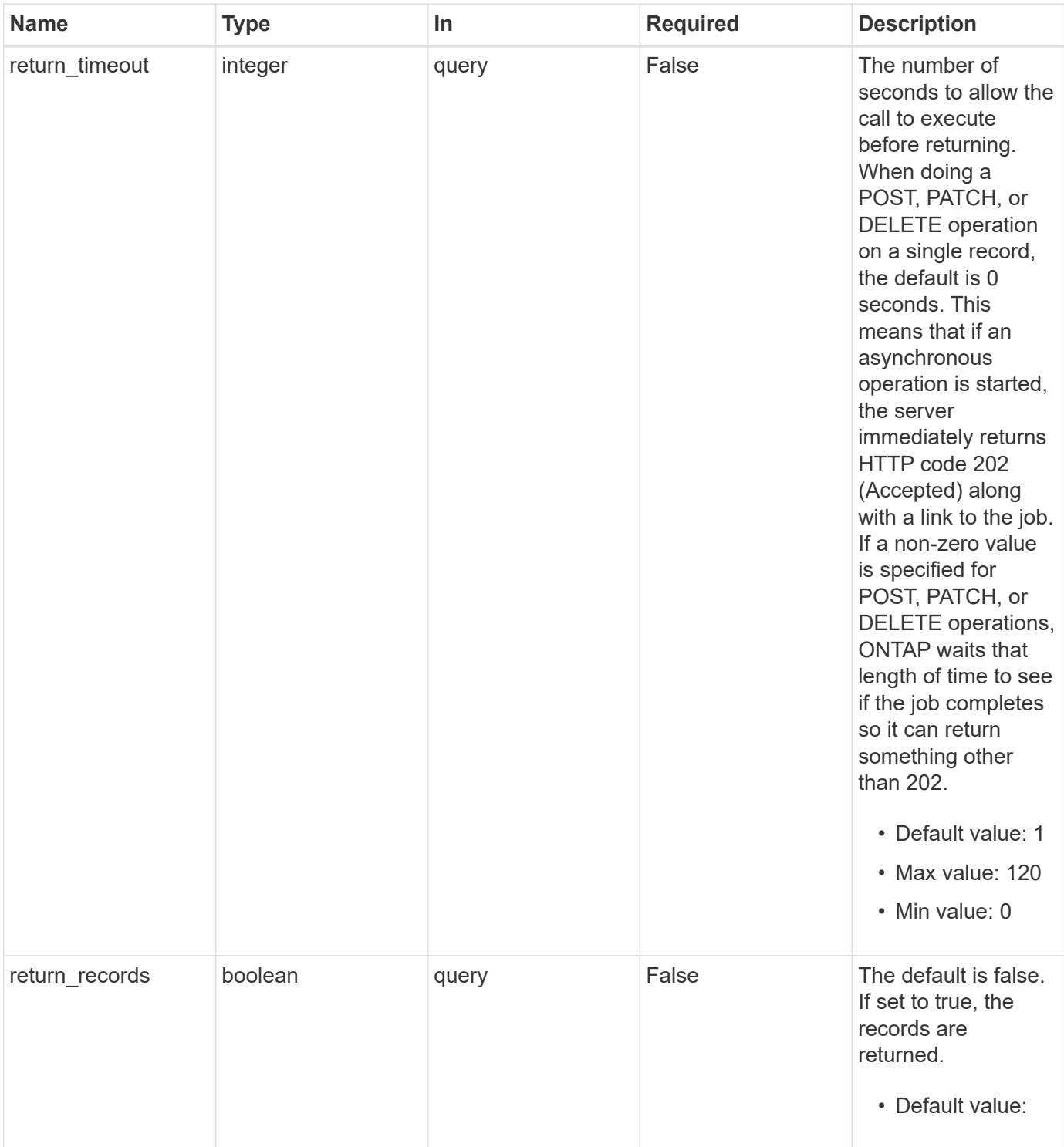

## **Request Body**

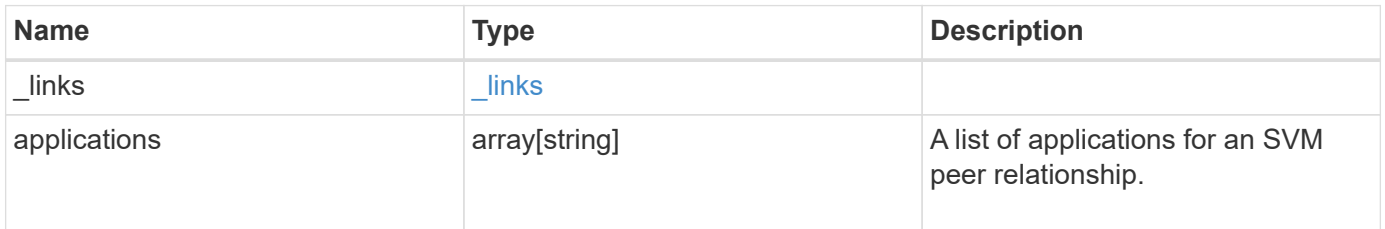

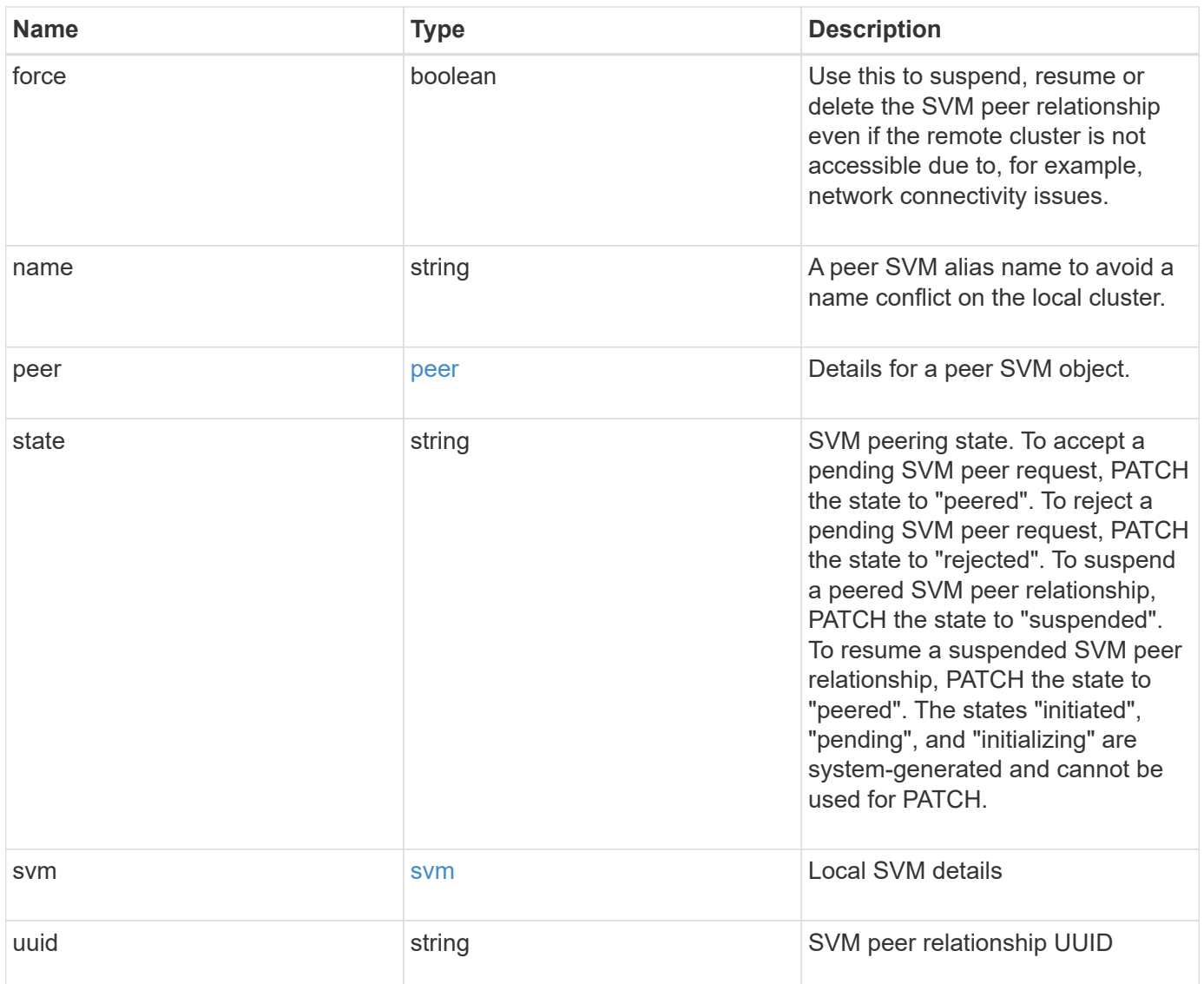

**Example request**

```
{
  " links": {
      "self": {
        "href": "/api/resourcelink"
      }
    },
    "applications": [
     "snapmirror",
   "lun copy"
  \frac{1}{\sqrt{2}}  "peer": {
      "cluster": {
         "_links": {
           "self": {
            "href": "/api/resourcelink"
           }
        },
        "name": "cluster2",
        "uuid": "ebe27c49-1adf-4496-8335-ab862aebebf2"
      },
      "svm": {
        "_links": {
          "self": {
            "href": "/api/resourcelink"
          }
         },
        "name": "svm1",
        "uuid": "02c9e252-41be-11e9-81d5-00a0986138f7"
      }
    },
    "state": "peered",
    "svm": {
      "_links": {
        "self": {
          "href": "/api/resourcelink"
        }
      },
    "name": "svm1",
      "uuid": "02c9e252-41be-11e9-81d5-00a0986138f7"
    },
    "uuid": "string"
}
```
## **Response**

Status: 202, Accepted

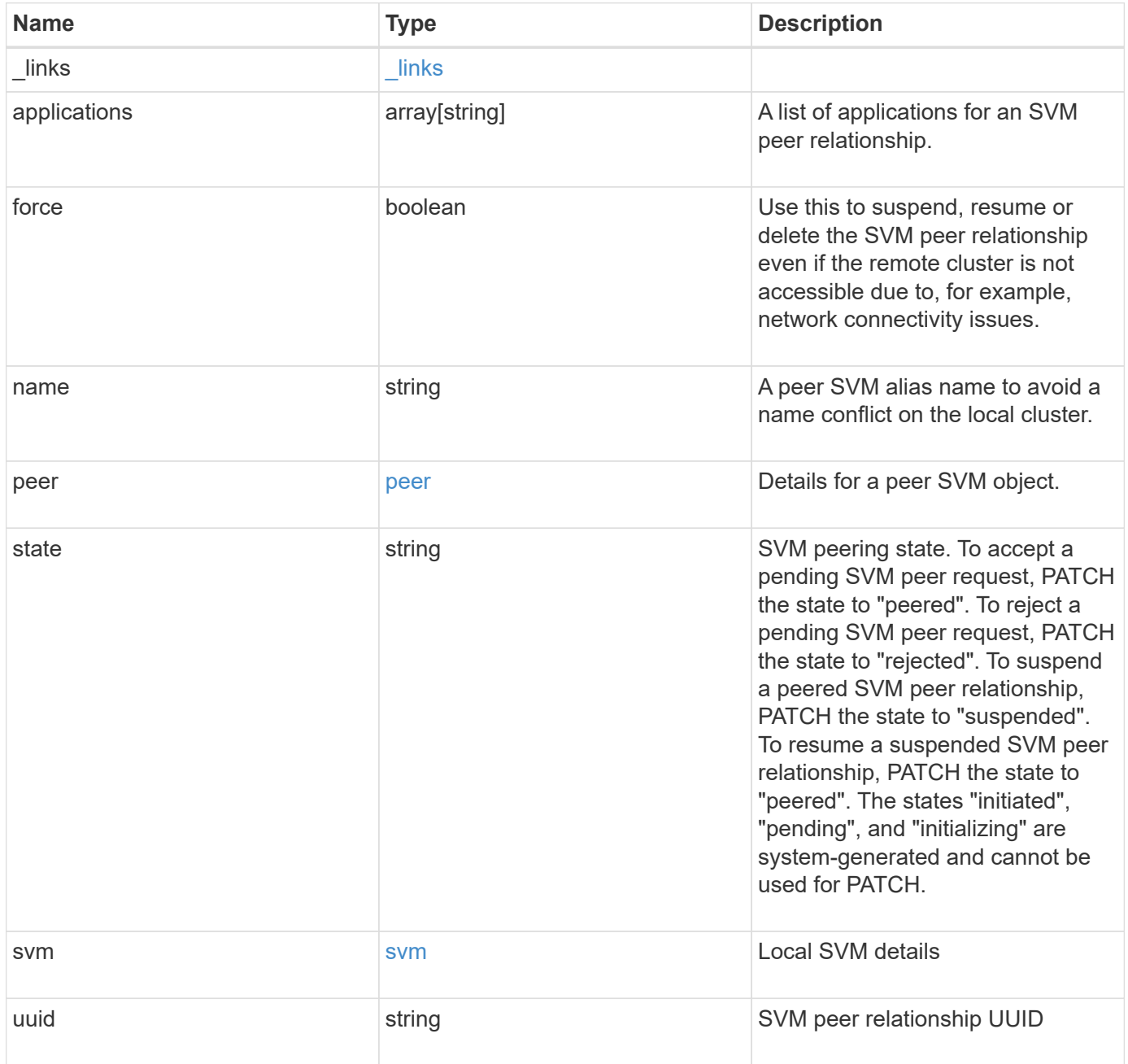

**Example response**

```
{
  " links": {
      "self": {
        "href": "/api/resourcelink"
      }
    },
    "applications": [
     "snapmirror",
   "lun copy"
  \frac{1}{\sqrt{2}}  "peer": {
      "cluster": {
         "_links": {
           "self": {
            "href": "/api/resourcelink"
           }
         },
        "name": "cluster2",
        "uuid": "ebe27c49-1adf-4496-8335-ab862aebebf2"
      },
      "svm": {
        "_links": {
          "self": {
            "href": "/api/resourcelink"
          }
         },
        "name": "svm1",
        "uuid": "02c9e252-41be-11e9-81d5-00a0986138f7"
      }
    },
    "state": "peered",
    "svm": {
      "_links": {
        "self": {
          "href": "/api/resourcelink"
        }
      },
    "name": "svm1",
      "uuid": "02c9e252-41be-11e9-81d5-00a0986138f7"
    },
    "uuid": "string"
}
```
#### **Headers**

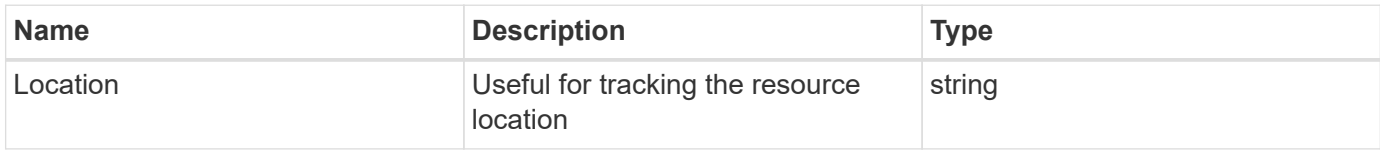

## **Response**

Status: 201, Created

## **Error**

Status: Default

#### ONTAP Error Response Codes

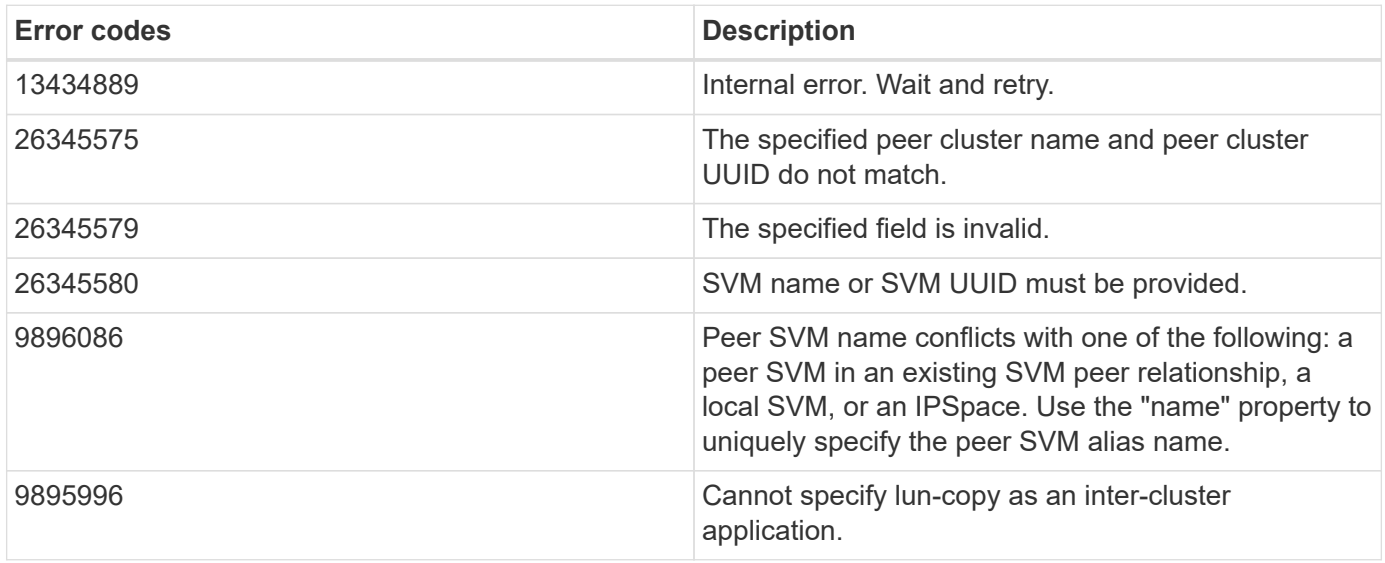

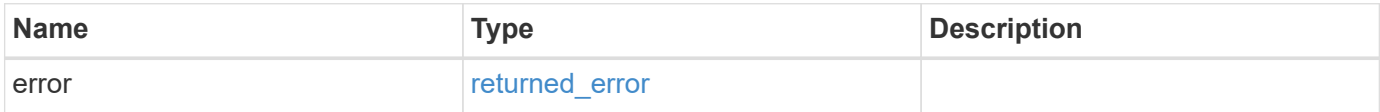

#### **Example error**

```
{
   "error": {
     "arguments": {
       "code": "string",
       "message": "string"
      },
     "code": "4",
     "message": "entry doesn't exist",
     "target": "uuid"
   }
}
```
## **Definitions**

#### **See Definitions**

href

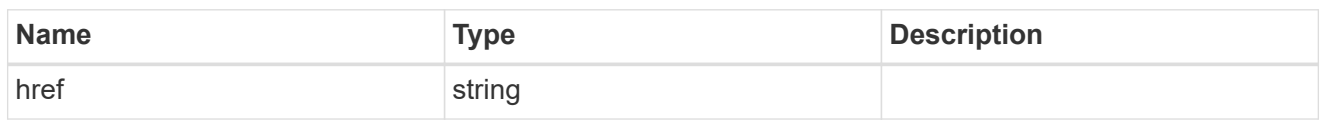

\_links

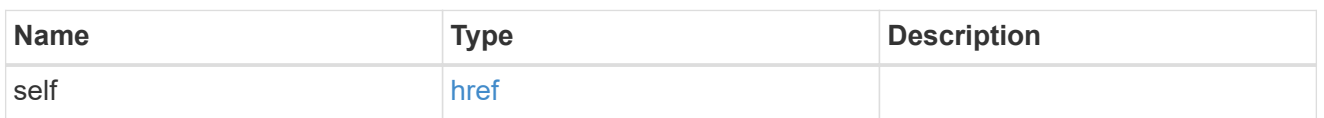

#### cluster

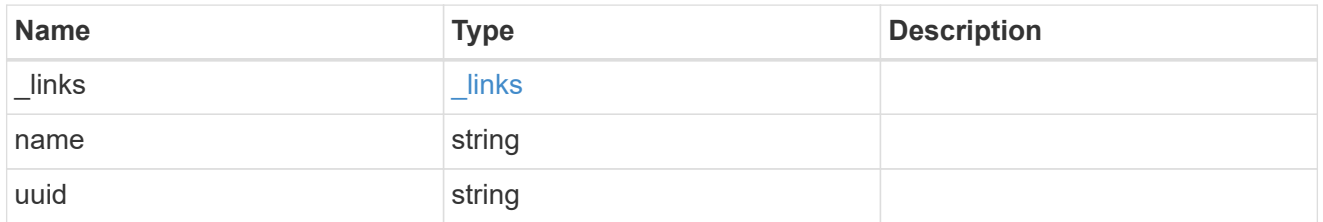

#### svm

SVM, applies only to SVM-scoped objects.

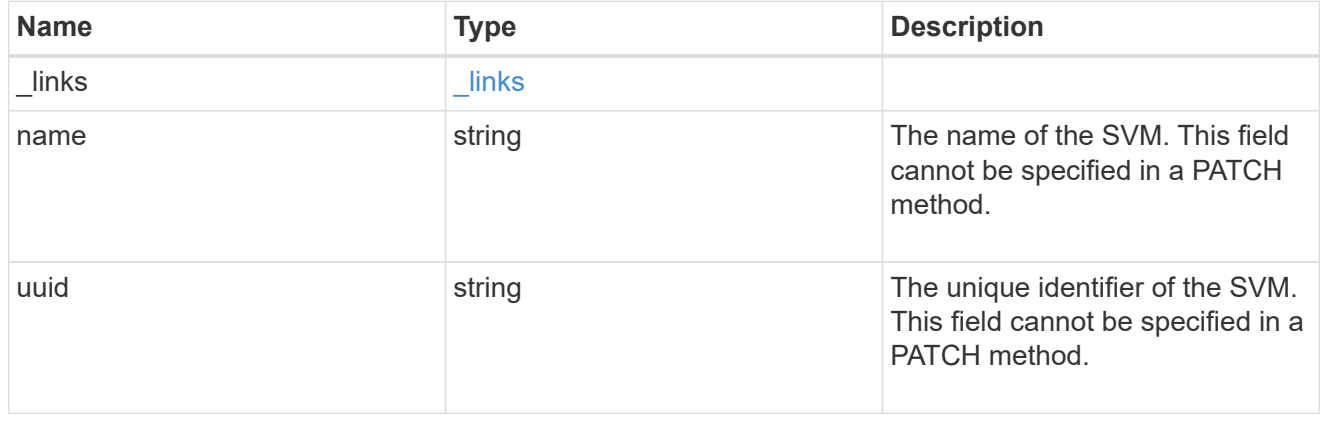

peer

### Details for a peer SVM object.

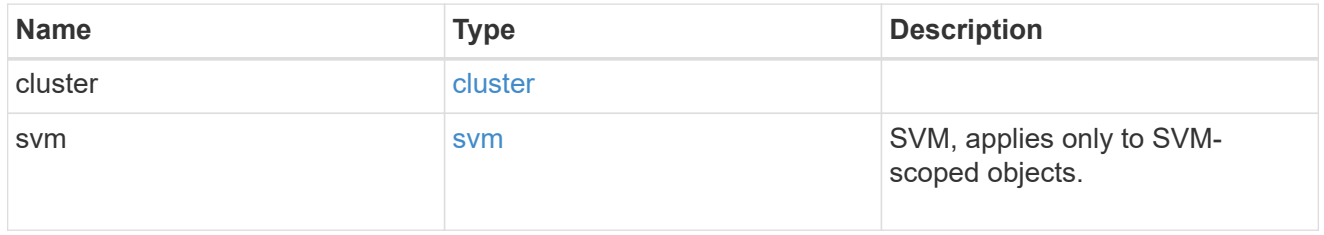

#### svm

Local SVM details

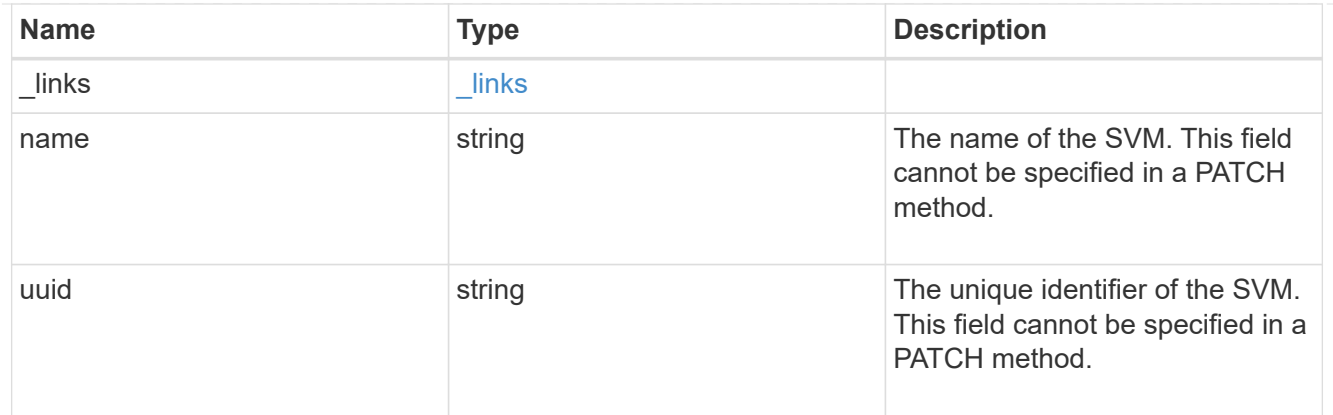

#### svm\_peer

An SVM peer relationship object.

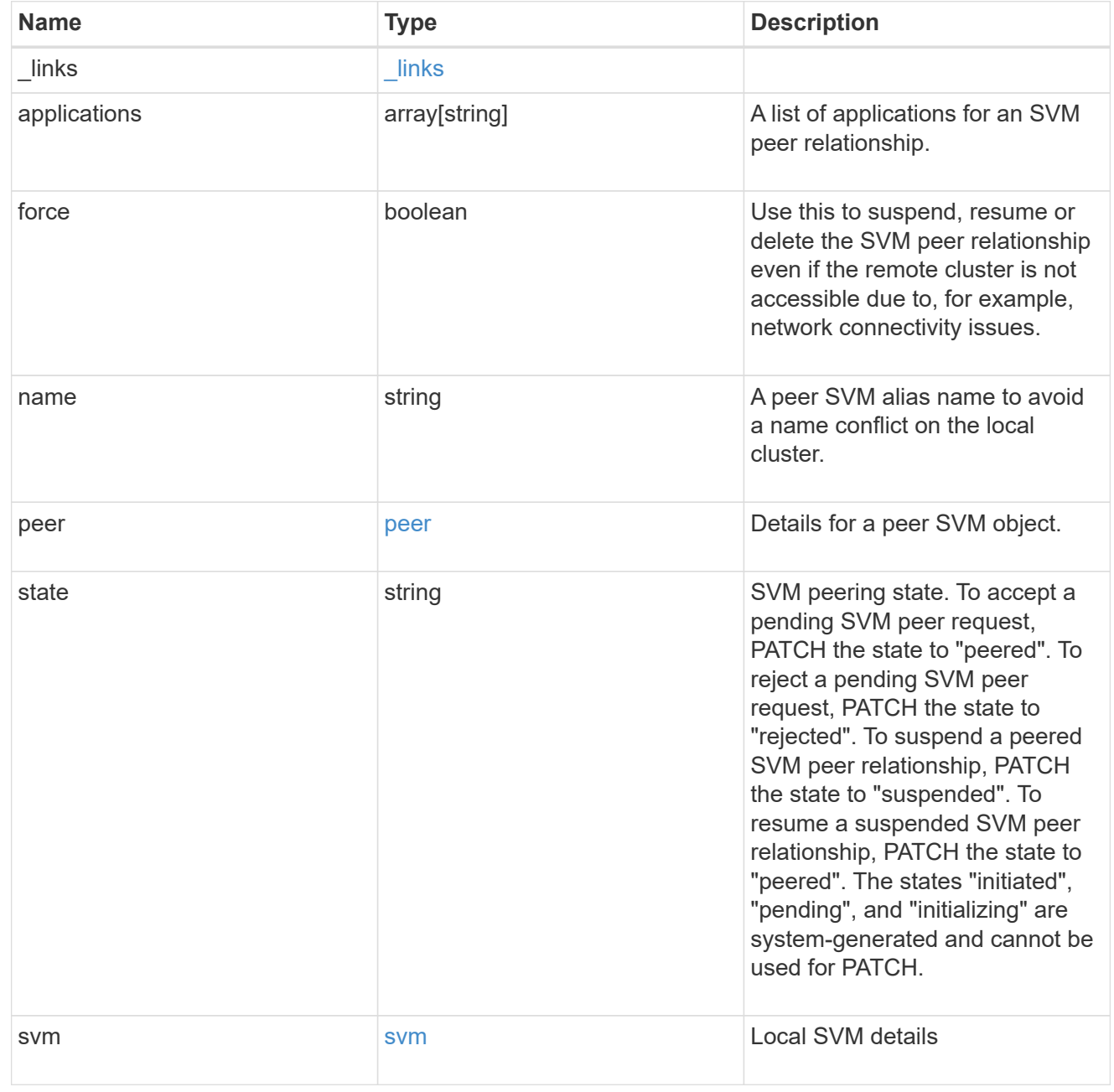

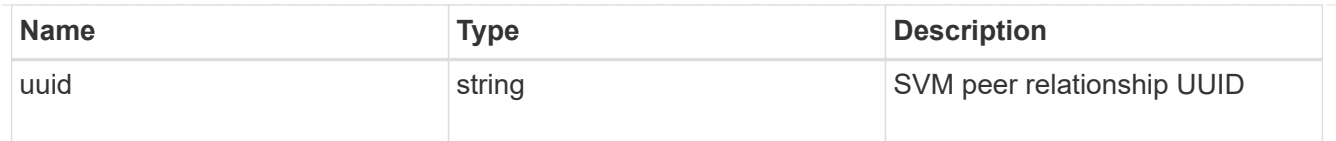

#### error\_arguments

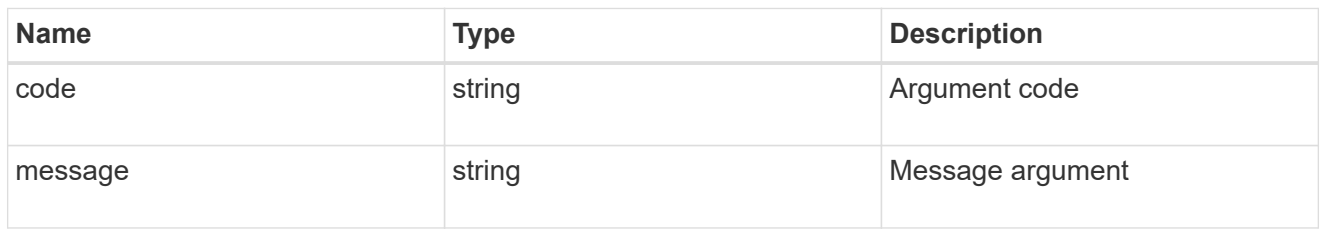

returned\_error

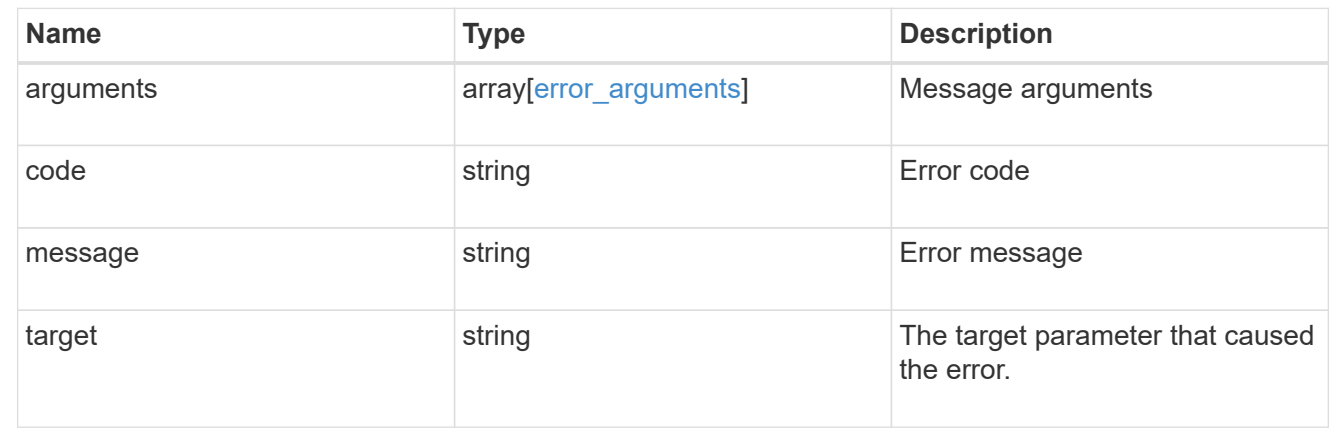

## <span id="page-21-0"></span>**Delete an SVM peer relationship**

DELETE /svm/peers/{uuid}

#### **Introduced In:** 9.6

Deletes the SVM peer relationship.

## **Related ONTAP commands**

• vserver peer delete

#### **Example**

1. Deletes an SVM peer relationship.

DELETE "/api/svm/peers/d3268a74-ee76-11e8-a9bb-005056ac6dc9"

1. Deletes an SVM peer relationship using force flag

```
 DELETE "/api/svm/peers/d3268a74-ee76-11e8-a9bb-005056ac6dc9" '{"force":
"true"}'
```
## **Learn more**

• [DOC /svm/peers](https://docs.netapp.com/us-en/ontap-restapi/{relative_path}svm_peers_endpoint_overview.html)

## **Parameters**

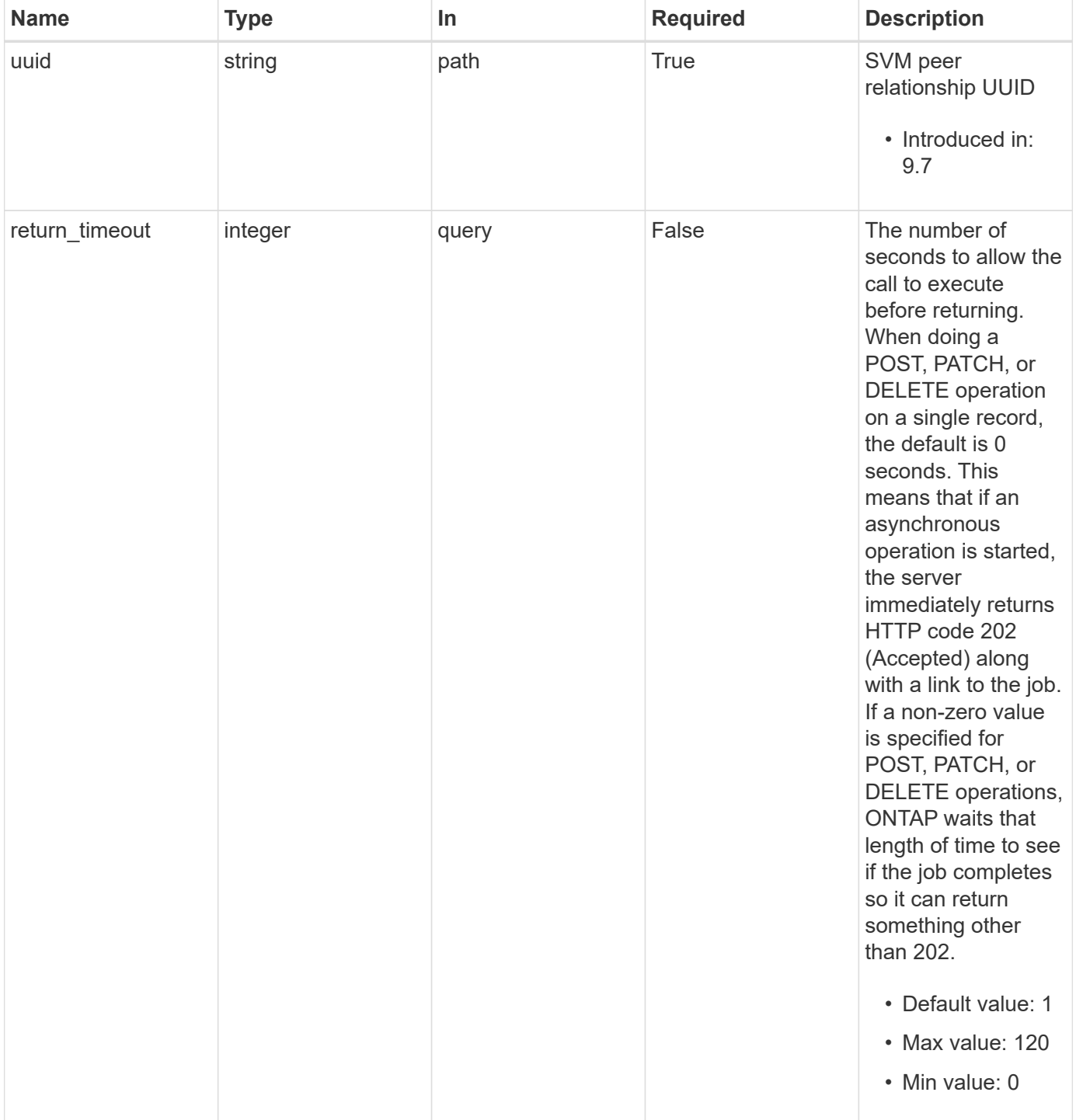

## **Response**

Status: 200, Ok

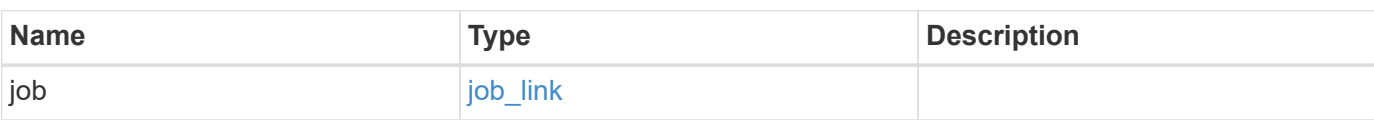

#### **Example response**

```
{
   "job": {
     "_links": {
        "self": {
          "href": "/api/resourcelink"
        }
      },
      "uuid": "string"
   }
}
```
### **Response**

Status: 202, Accepted

## **Error**

Status: Default

#### ONTAP Error Response Codes

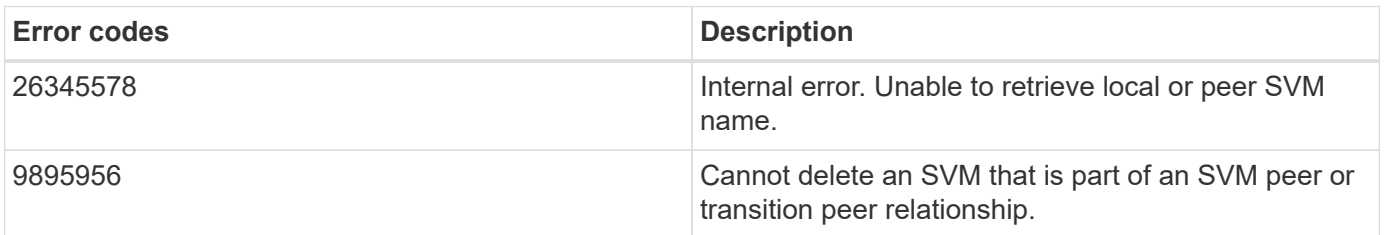

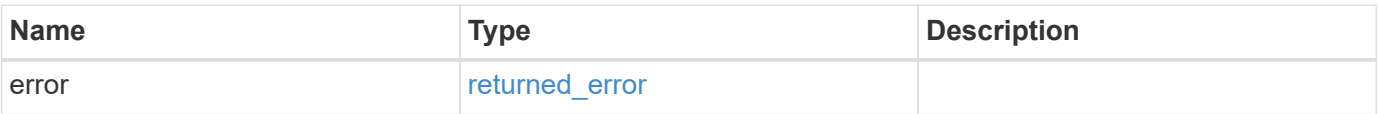

#### **Example error**

```
{
   "error": {
     "arguments": {
       "code": "string",
       "message": "string"
      },
     "code": "4",
     "message": "entry doesn't exist",
     "target": "uuid"
   }
}
```
## **Definitions**

#### **See Definitions**

href

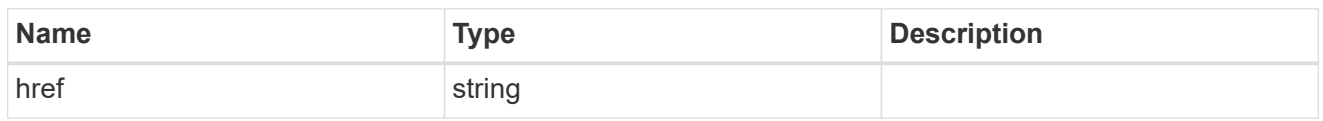

\_links

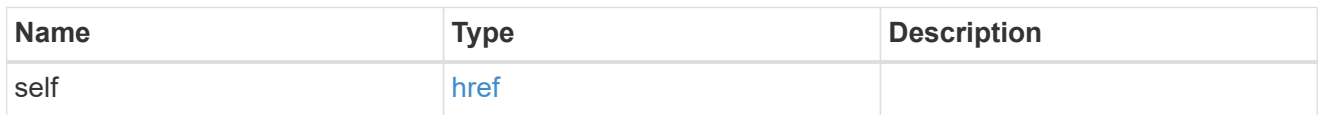

#### job\_link

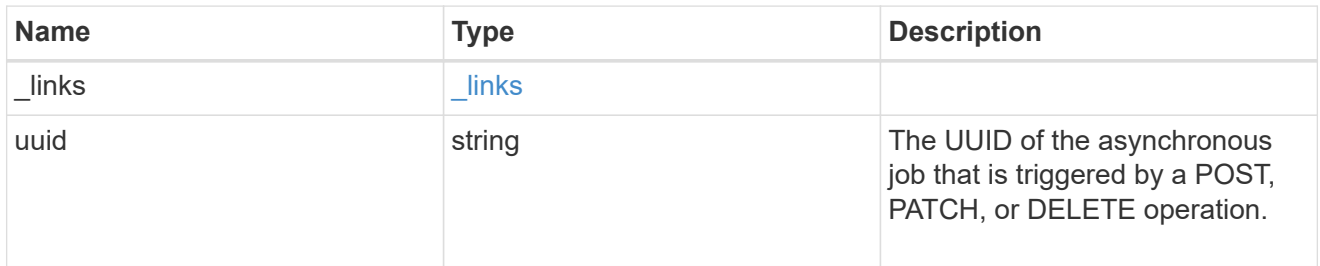

#### error\_arguments

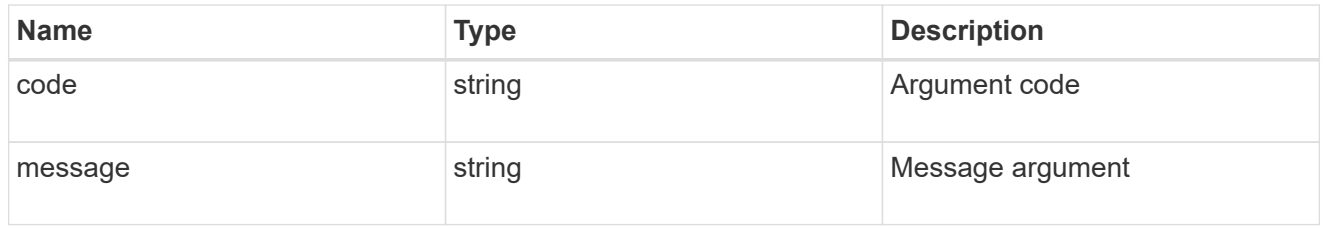

#### returned\_error

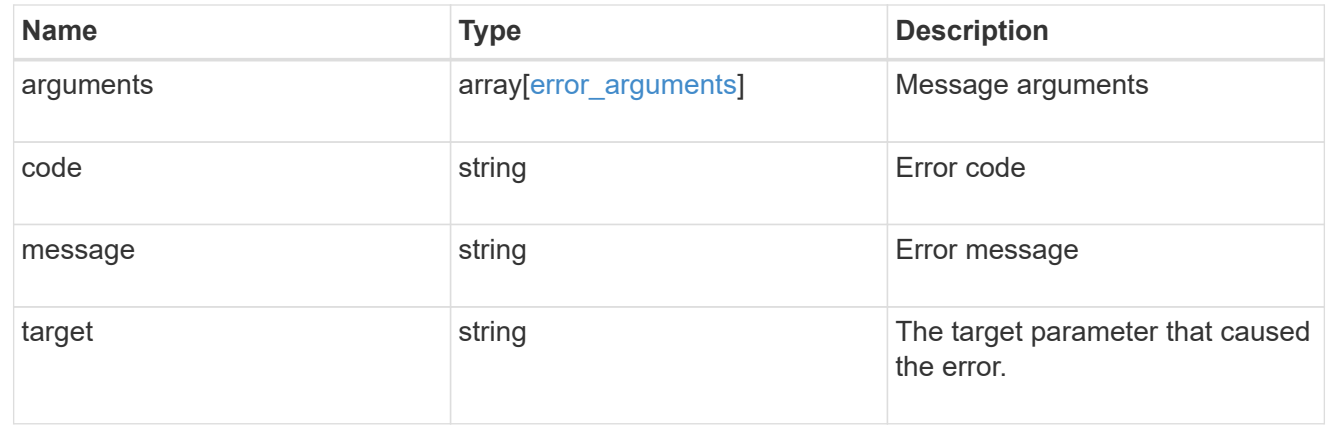

## <span id="page-25-0"></span>**Retrieve an SVM peer relationship instance**

GET /svm/peers/{uuid}

#### **Introduced In:** 9.6

Retrieves the SVM peer relationship instance.

## **Related ONTAP commands**

• vserver peer show

## **Example**

Retrieves the parameters of an SVM peer relationship.

GET "/api/svm/peers/d3268a74-ee76-11e8-a9bb-005056ac6dc9"

#### **Learn more**

• [DOC /svm/peers](https://docs.netapp.com/us-en/ontap-restapi/{relative_path}svm_peers_endpoint_overview.html)

## **Parameters**

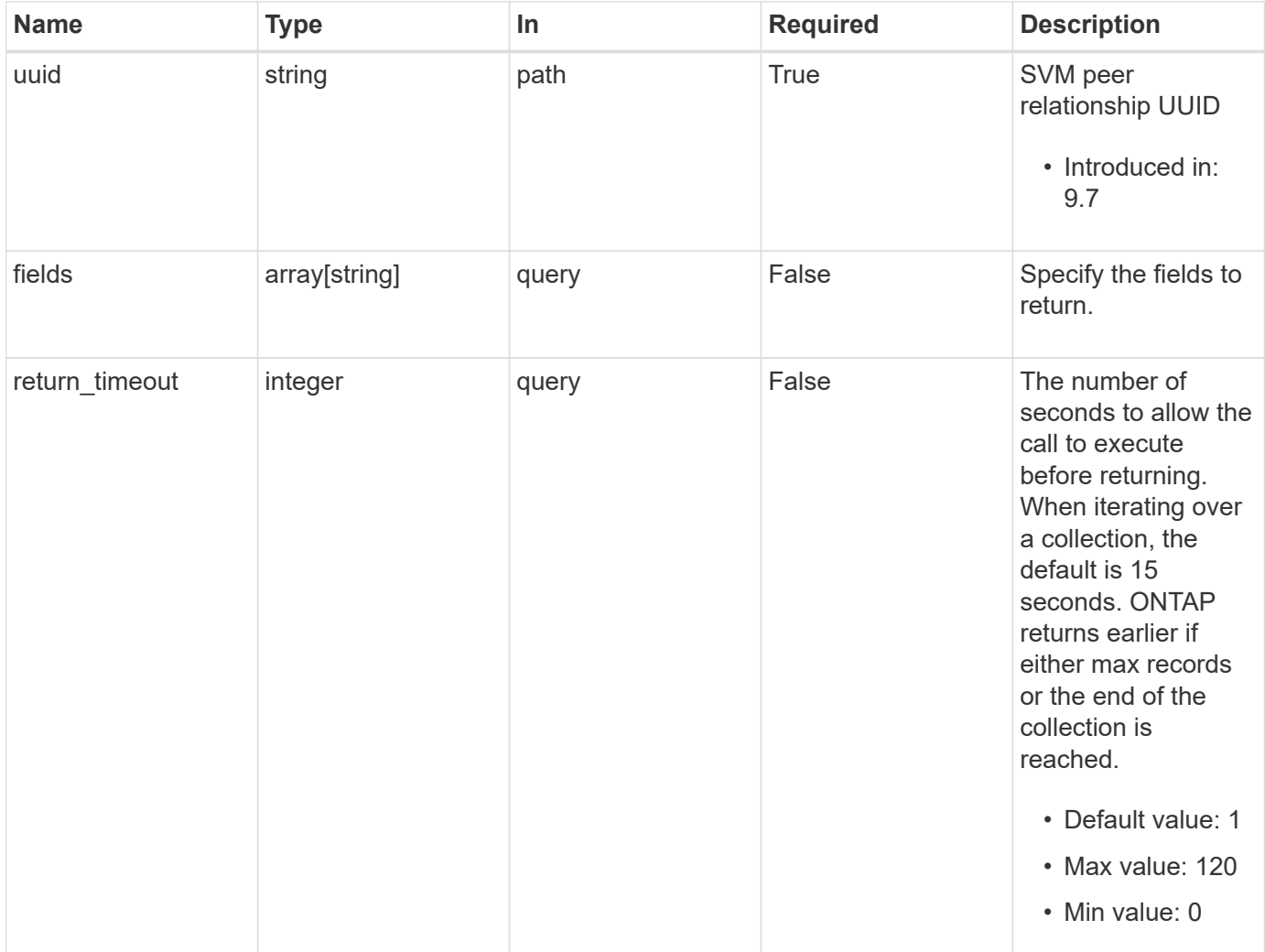

## **Response**

Status: 200, Ok

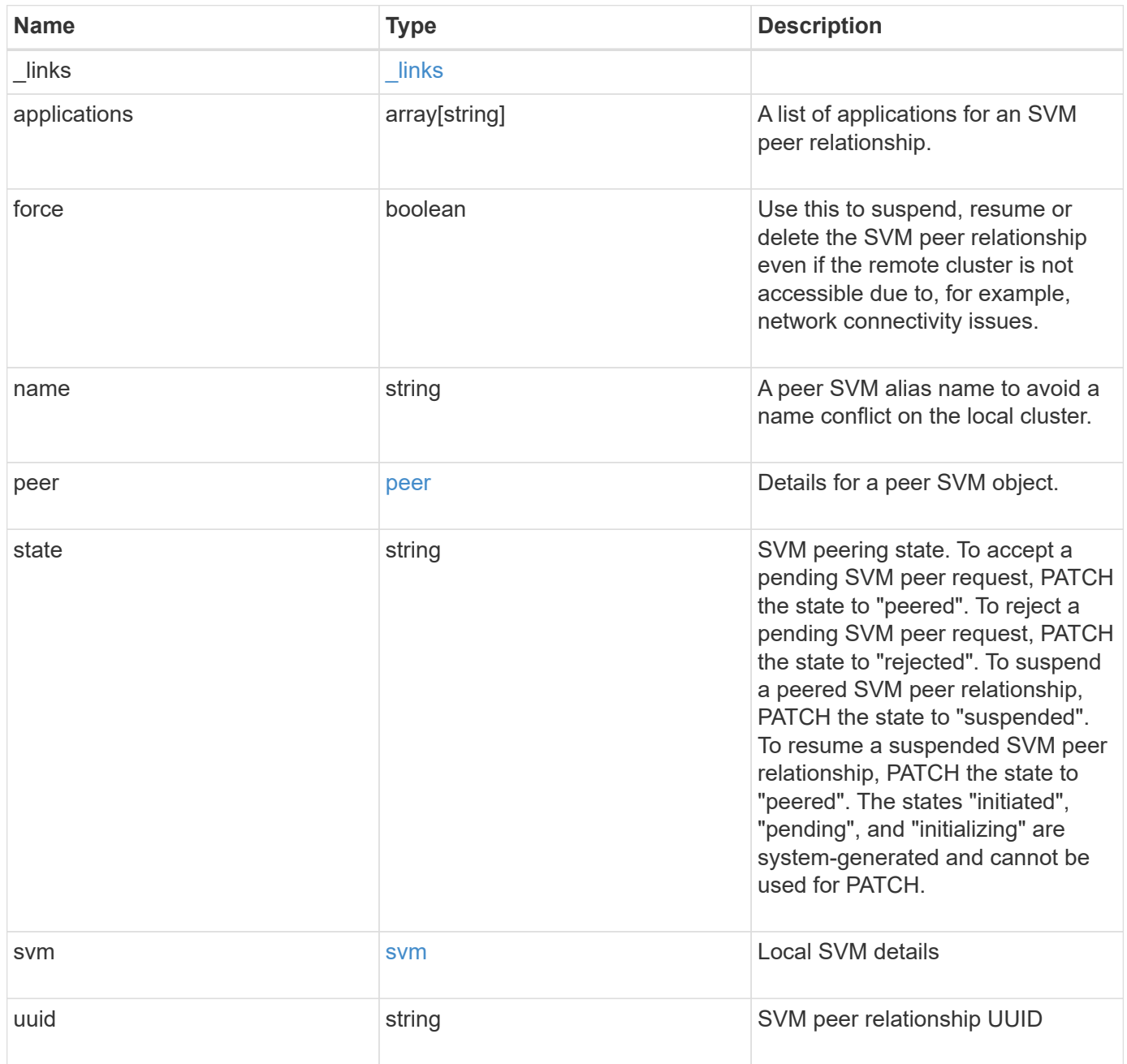

**Example response**

```
{
  " links": {
      "self": {
        "href": "/api/resourcelink"
      }
    },
    "applications": [
     "snapmirror",
   "lun copy"
  \frac{1}{\sqrt{2}}  "peer": {
      "cluster": {
         "_links": {
           "self": {
            "href": "/api/resourcelink"
           }
        },
        "name": "cluster2",
        "uuid": "ebe27c49-1adf-4496-8335-ab862aebebf2"
      },
      "svm": {
        "_links": {
          "self": {
            "href": "/api/resourcelink"
          }
         },
        "name": "svm1",
        "uuid": "02c9e252-41be-11e9-81d5-00a0986138f7"
      }
    },
    "state": "peered",
    "svm": {
      "_links": {
        "self": {
          "href": "/api/resourcelink"
        }
      },
    "name": "svm1",
      "uuid": "02c9e252-41be-11e9-81d5-00a0986138f7"
    },
    "uuid": "string"
}
```
## **Error**

Status: Default

#### ONTAP Error Response Codes

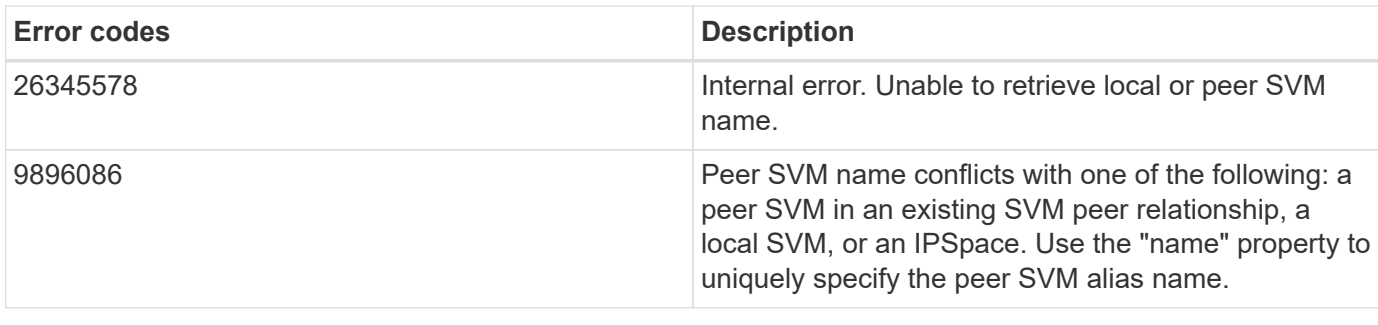

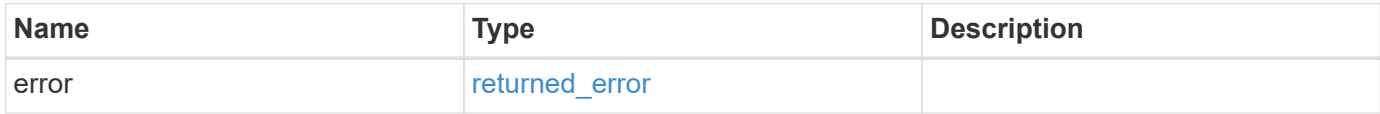

#### **Example error**

```
{
   "error": {
     "arguments": {
       "code": "string",
       "message": "string"
     },
     "code": "4",
     "message": "entry doesn't exist",
      "target": "uuid"
   }
}
```
## **Definitions**

#### **See Definitions**

href

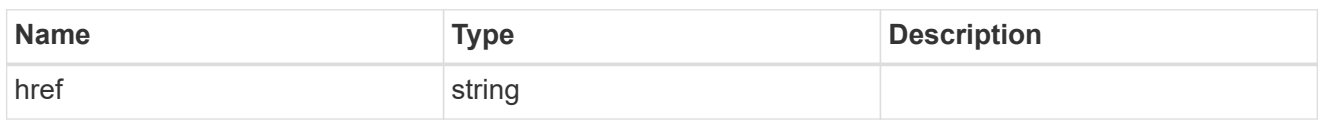

\_links

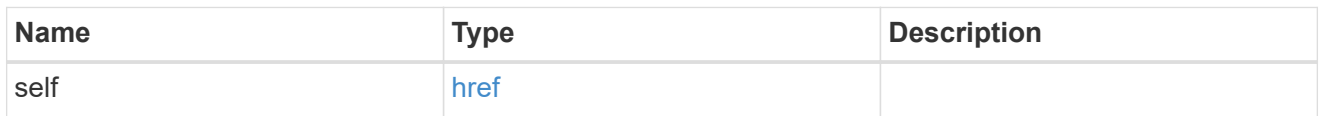

#### cluster

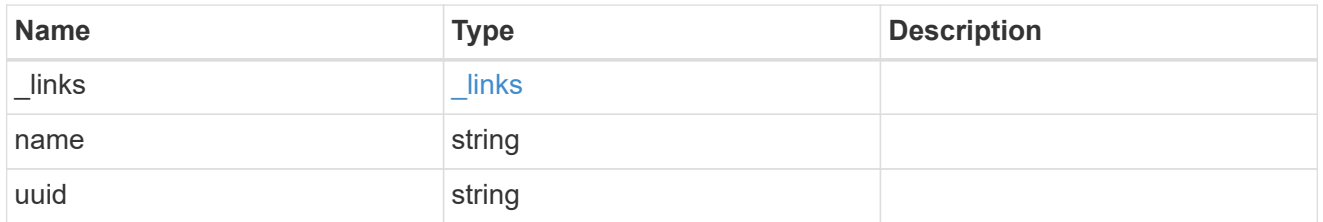

#### svm

SVM, applies only to SVM-scoped objects.

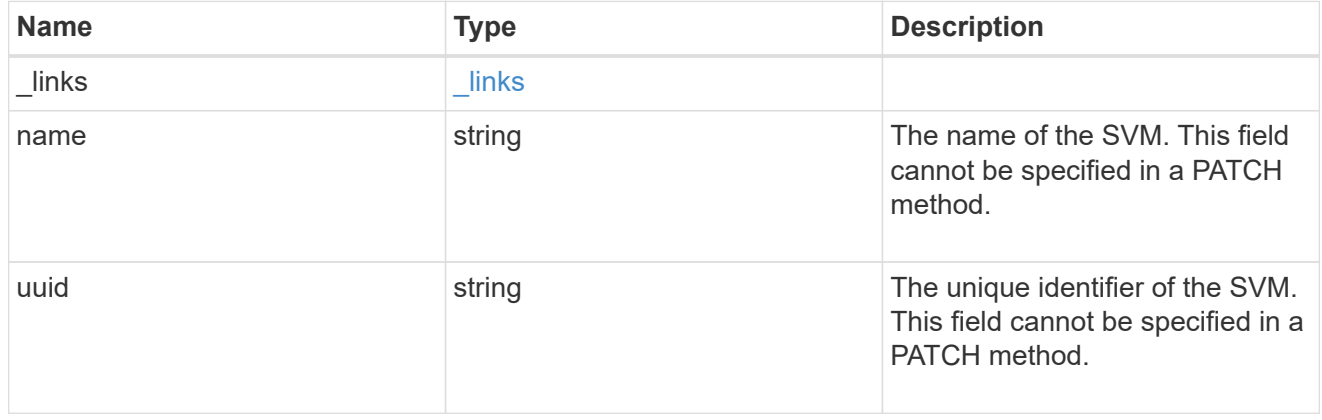

peer

### Details for a peer SVM object.

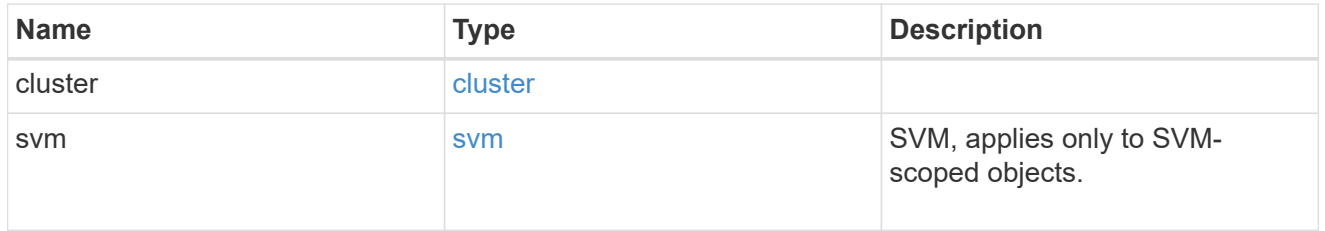

svm

Local SVM details

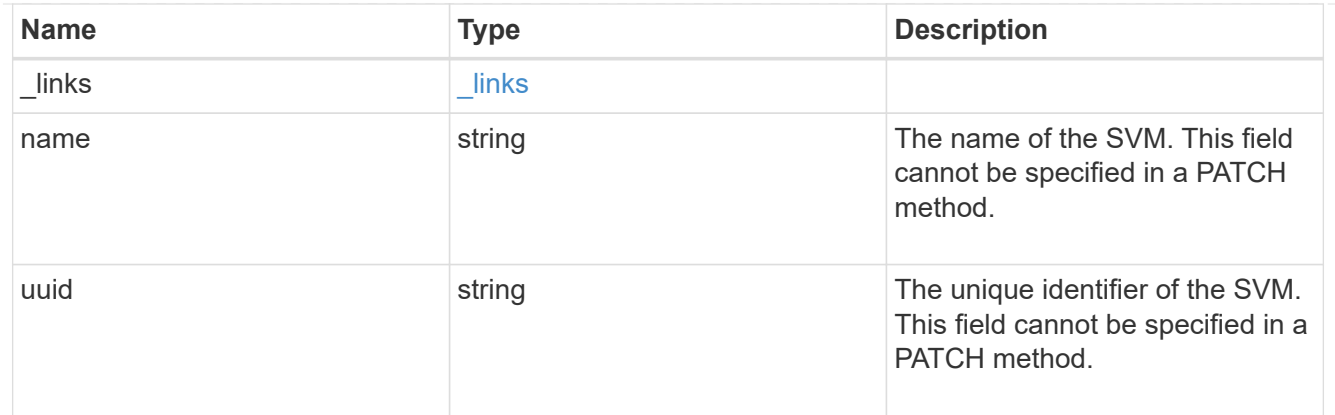

#### error\_arguments

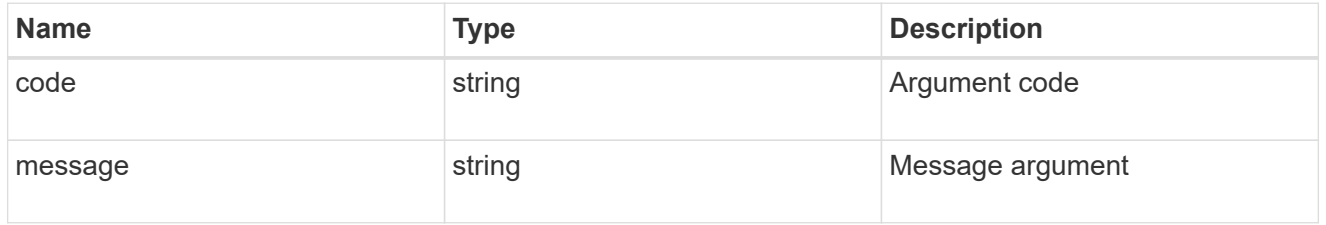

#### returned\_error

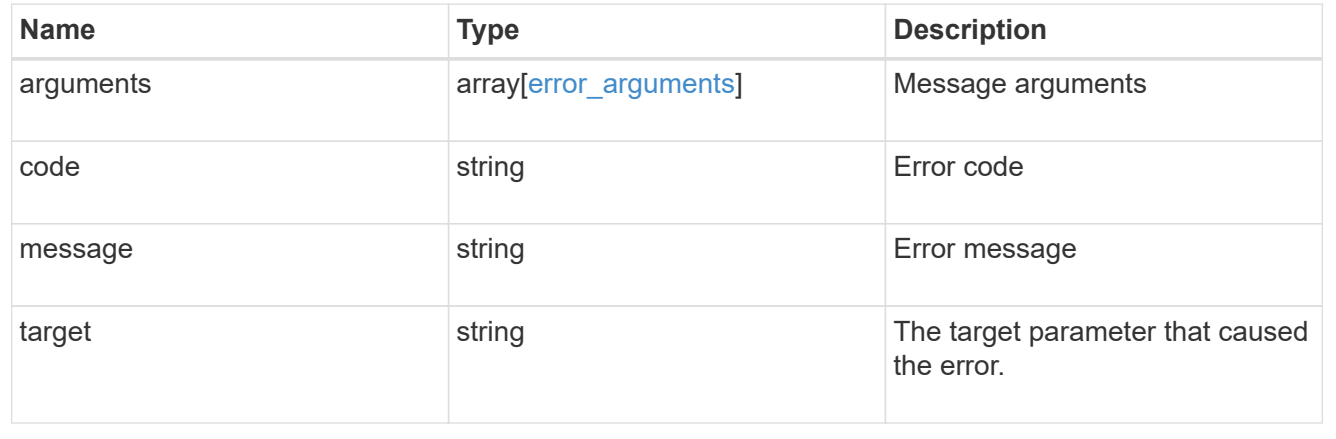

## <span id="page-31-0"></span>**Update an SVM peer relationship**

PATCH /svm/peers/{uuid}

#### **Introduced In:** 9.6

Updates the SVM peer relationship.

### **Related ONTAP commands**

• vserver peer modify

## **Examples**

The following examples show how to update an SVM peer relationship. The input parameter 'name' refers to the local name of the peer SVM.

1. Accepts an SVM peer relationship

```
 PATCH "/api/svm/peers/d3268a74-ee76-11e8-a9bb-005056ac6dc9"
'{"state":"peered"}'
```
1. Updates the local name of an SVM peer relationship

```
 PATCH "/api/svm/peers/d3268a74-ee76-11e8-a9bb-005056ac6dc9"
'{"name":"vs2"}'
```
1. Suspends an SVM peer relationship using force flag

```
 PATCH "/api/svm/peers/d3268a74-ee76-11e8-a9bb-005056ac6dc9"
'{"state":"suspended", "force": "true"}'
```
#### **Learn more**

• [DOC /svm/peers](https://docs.netapp.com/us-en/ontap-restapi/{relative_path}svm_peers_endpoint_overview.html)

#### **Parameters**

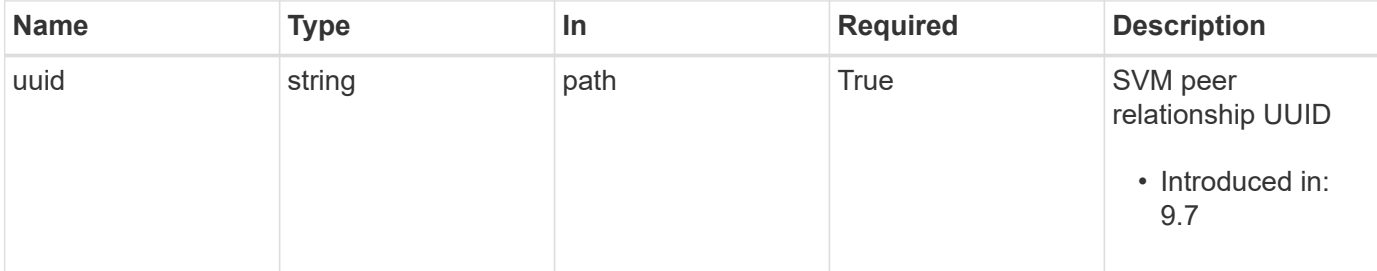

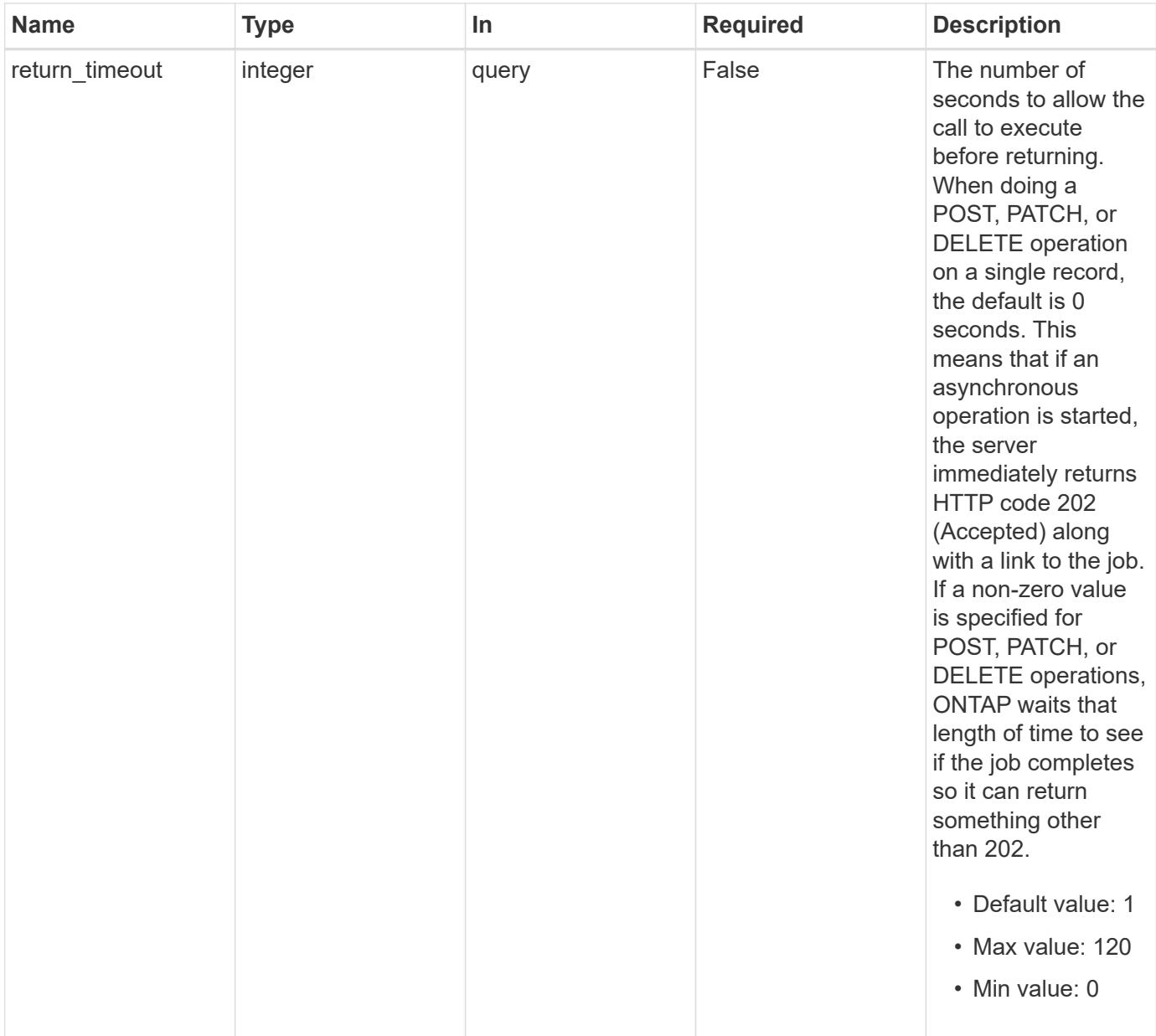

## **Request Body**

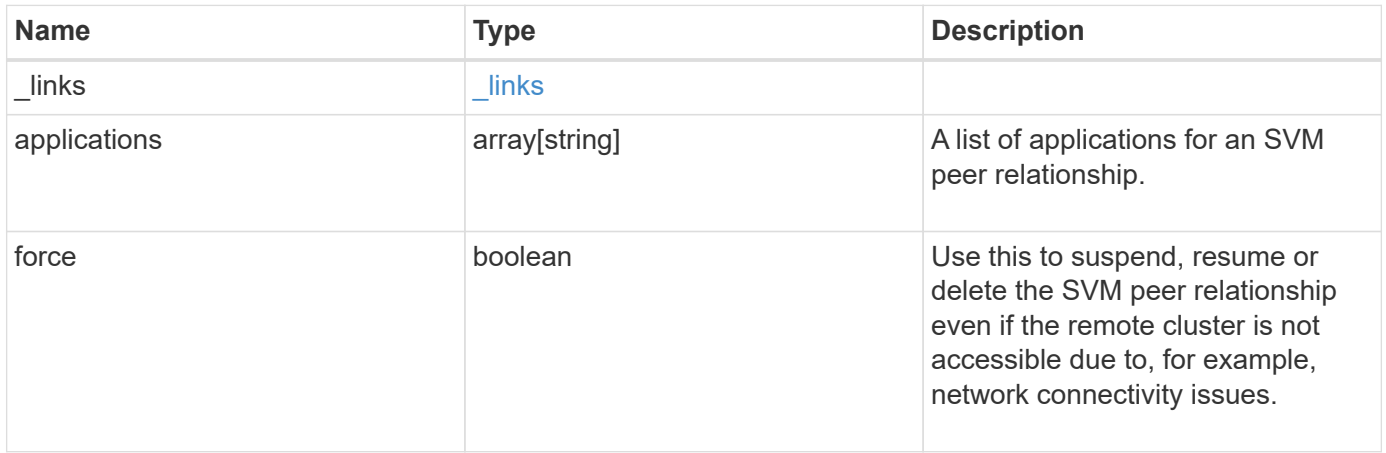

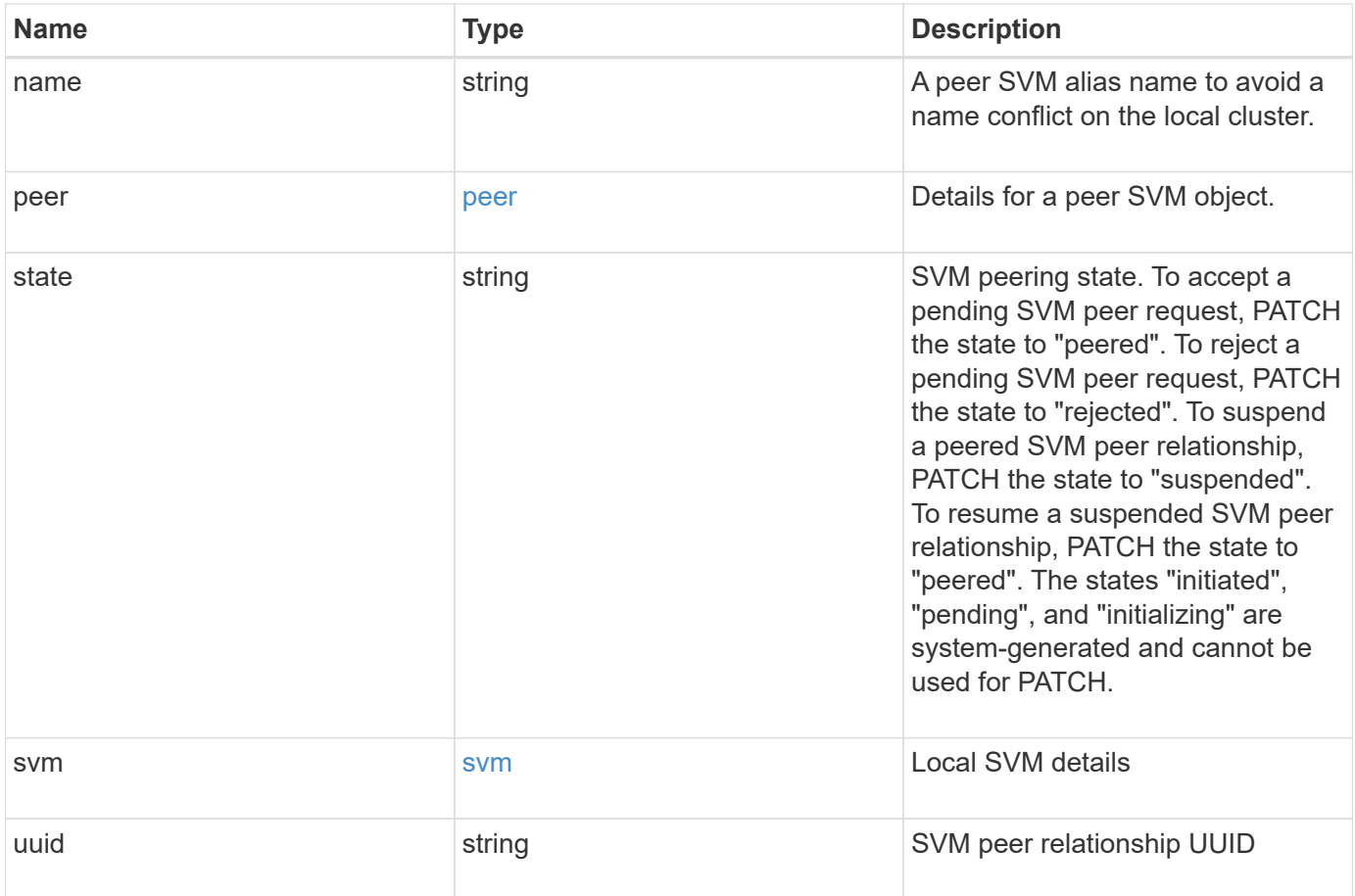

**Example request**

```
{
  " links": {
      "self": {
        "href": "/api/resourcelink"
      }
    },
    "applications": [
     "snapmirror",
   "lun copy"
  \frac{1}{\sqrt{2}}  "peer": {
      "cluster": {
        "_links": {
           "self": {
            "href": "/api/resourcelink"
          }
        },
        "name": "cluster2",
        "uuid": "ebe27c49-1adf-4496-8335-ab862aebebf2"
      },
      "svm": {
        "_links": {
          "self": {
            "href": "/api/resourcelink"
          }
        },
      "name": "svm1",
        "uuid": "02c9e252-41be-11e9-81d5-00a0986138f7"
      }
    },
    "state": "peered",
    "svm": {
      "_links": {
        "self": {
          "href": "/api/resourcelink"
        }
      },
    "name": "svm1",
      "uuid": "02c9e252-41be-11e9-81d5-00a0986138f7"
    },
    "uuid": "string"
}
```
## **Response**

Status: 200, Ok

## **Response**

Status: 202, Accepted

## **Error**

Status: Default

#### ONTAP Error Response Codes

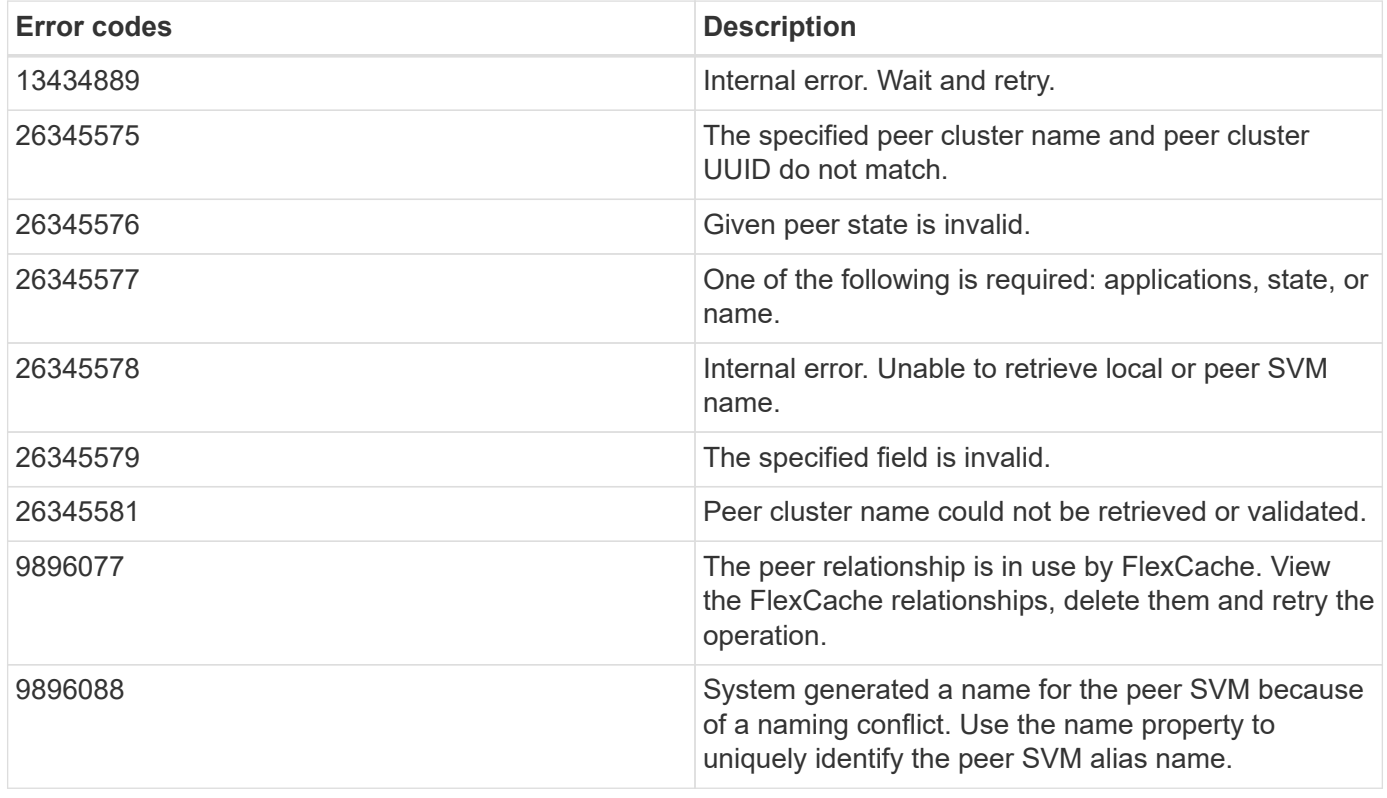

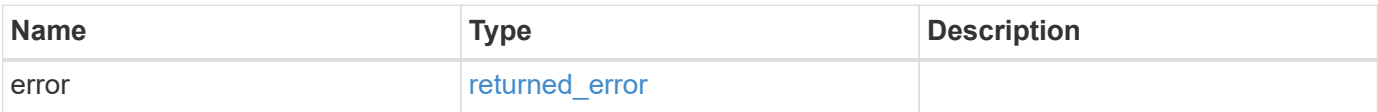

#### **Example error**

```
{
   "error": {
     "arguments": {
       "code": "string",
      "message": "string"
     },
     "code": "4",
     "message": "entry doesn't exist",
     "target": "uuid"
   }
}
```
## **Definitions**

#### **See Definitions**

href

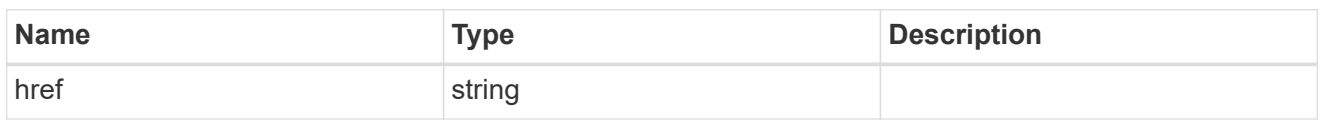

\_links

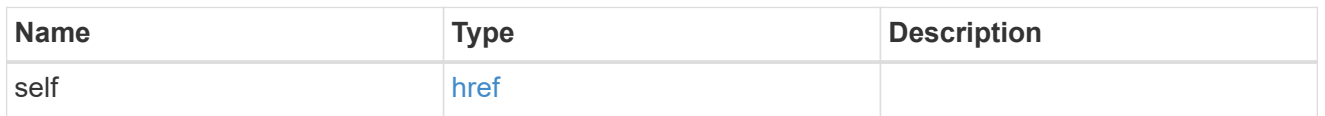

#### cluster

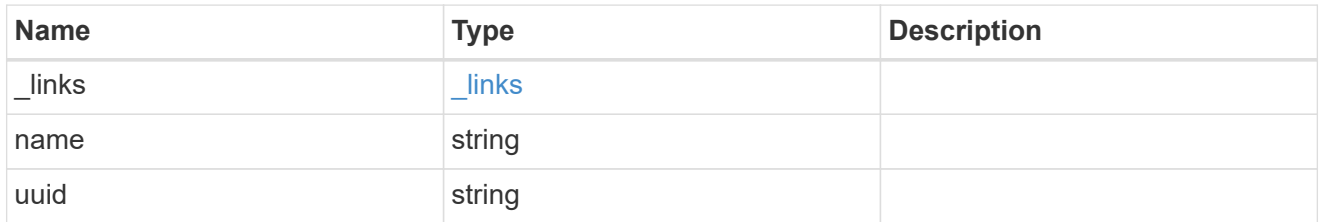

#### svm

SVM, applies only to SVM-scoped objects.

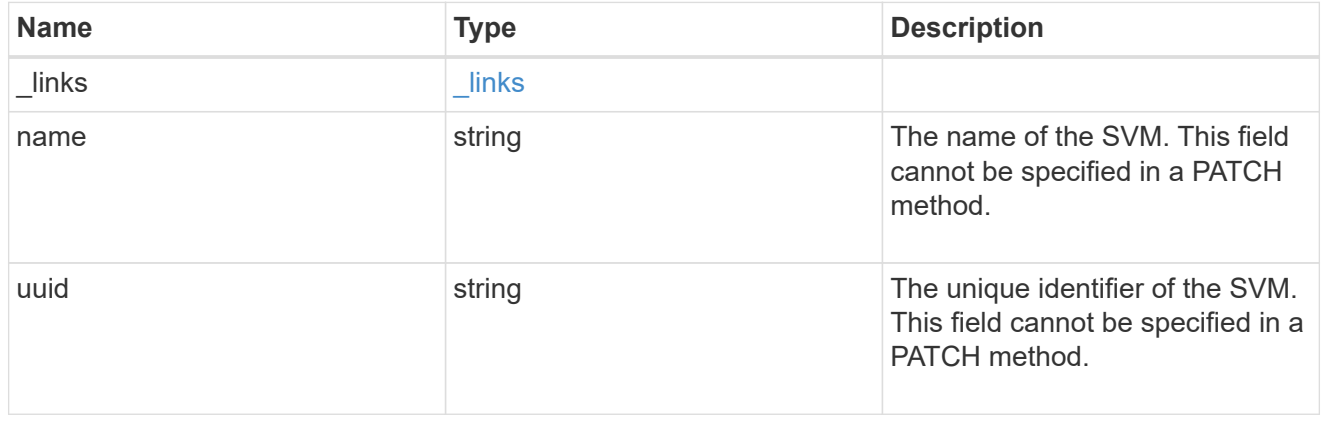

peer

Details for a peer SVM object.

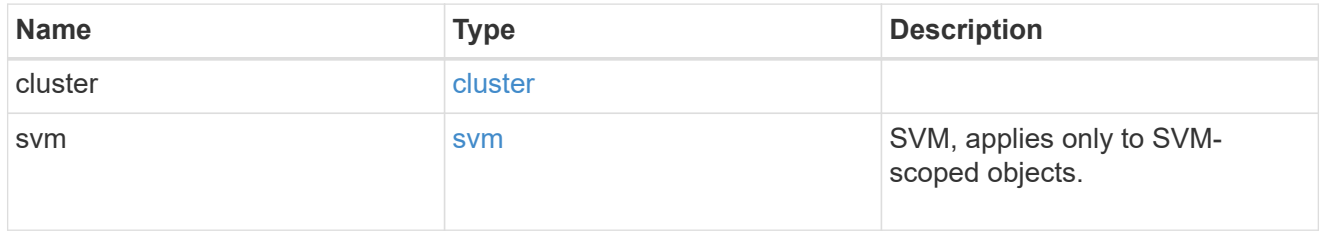

svm

Local SVM details

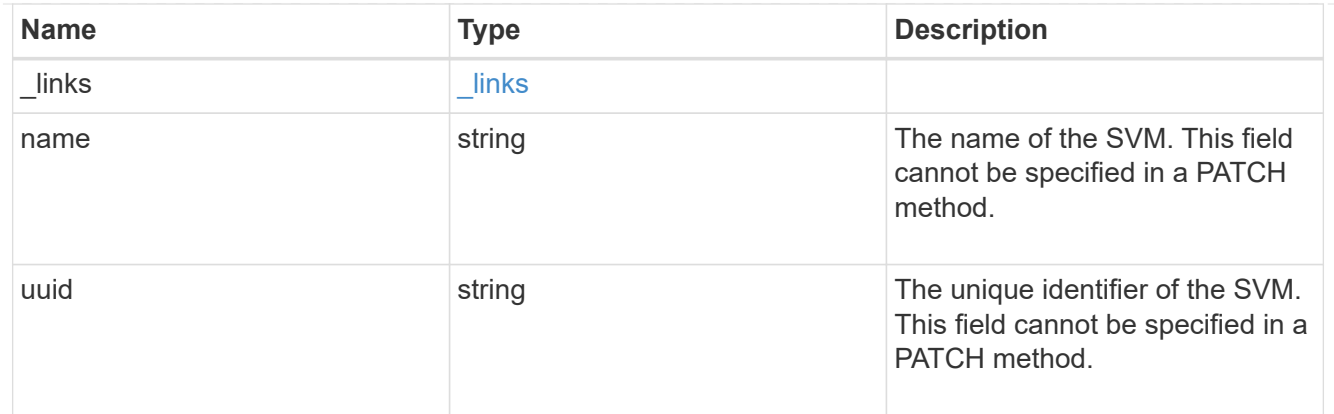

#### svm\_peer

An SVM peer relationship object.

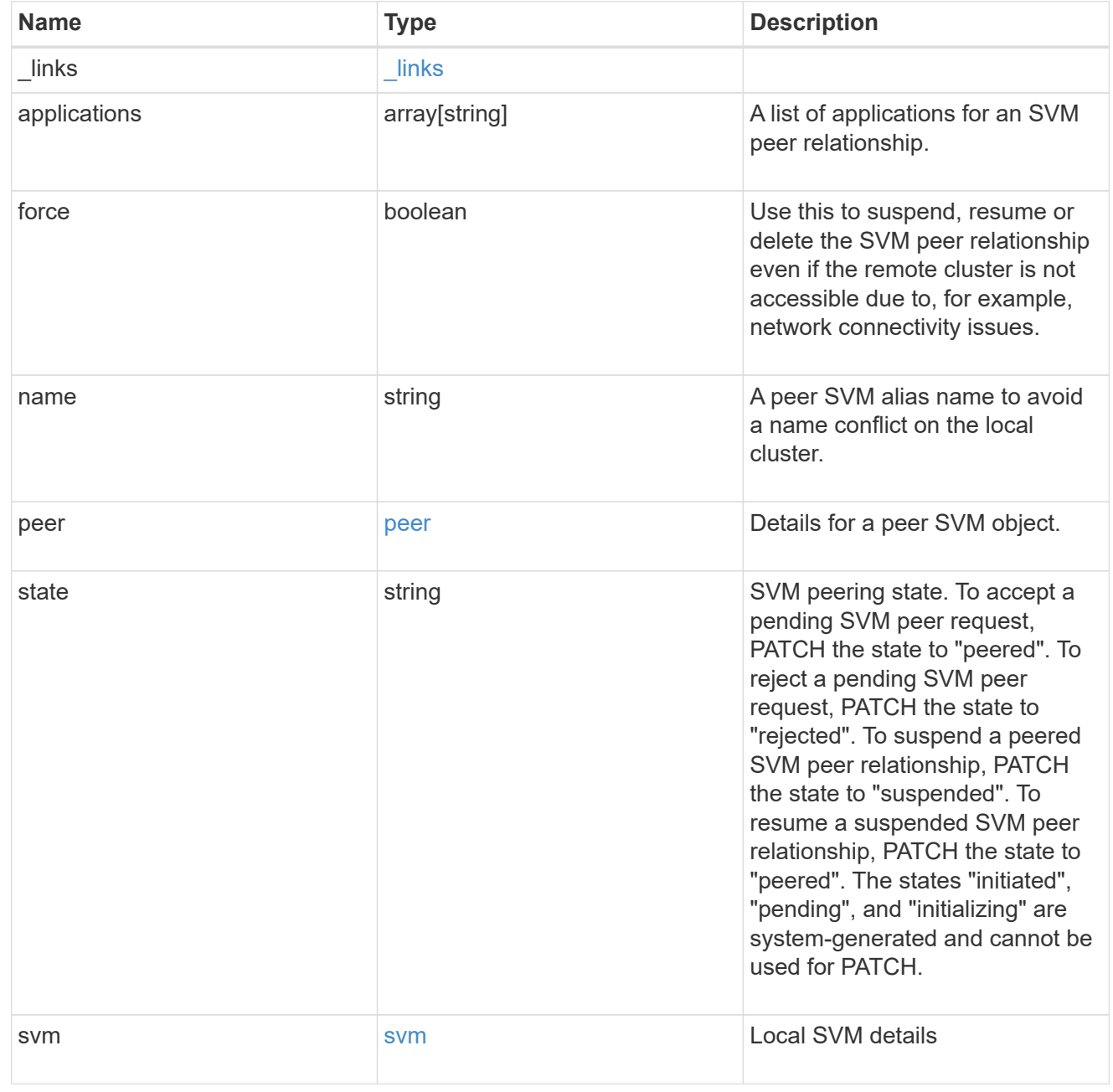

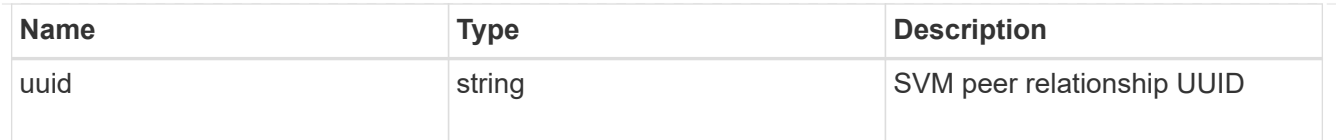

### error\_arguments

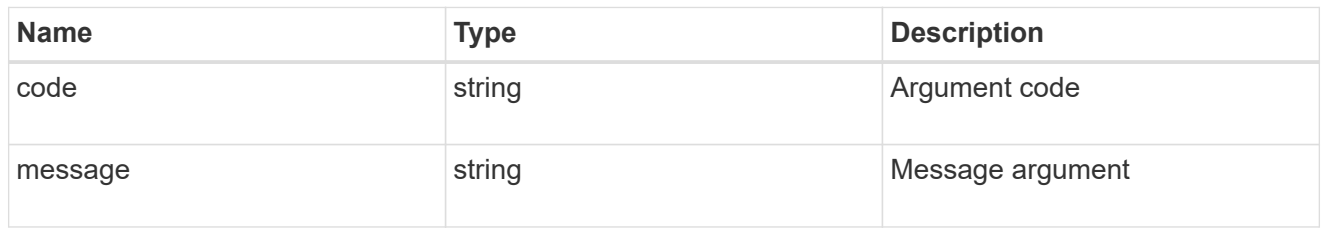

#### returned\_error

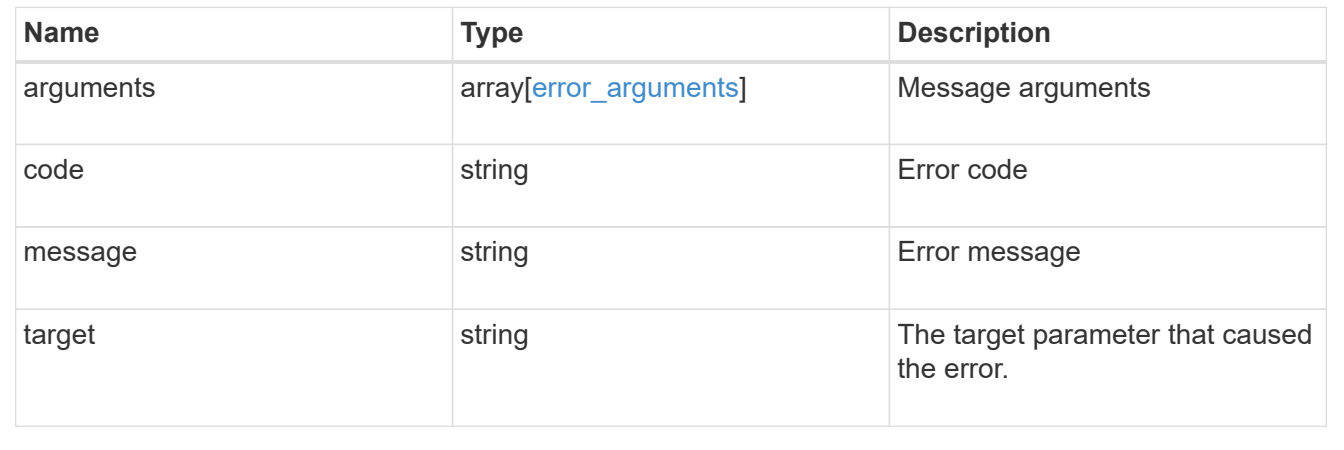

#### **Copyright information**

Copyright © 2024 NetApp, Inc. All Rights Reserved. Printed in the U.S. No part of this document covered by copyright may be reproduced in any form or by any means—graphic, electronic, or mechanical, including photocopying, recording, taping, or storage in an electronic retrieval system—without prior written permission of the copyright owner.

Software derived from copyrighted NetApp material is subject to the following license and disclaimer:

THIS SOFTWARE IS PROVIDED BY NETAPP "AS IS" AND WITHOUT ANY EXPRESS OR IMPLIED WARRANTIES, INCLUDING, BUT NOT LIMITED TO, THE IMPLIED WARRANTIES OF MERCHANTABILITY AND FITNESS FOR A PARTICULAR PURPOSE, WHICH ARE HEREBY DISCLAIMED. IN NO EVENT SHALL NETAPP BE LIABLE FOR ANY DIRECT, INDIRECT, INCIDENTAL, SPECIAL, EXEMPLARY, OR CONSEQUENTIAL DAMAGES (INCLUDING, BUT NOT LIMITED TO, PROCUREMENT OF SUBSTITUTE GOODS OR SERVICES; LOSS OF USE, DATA, OR PROFITS; OR BUSINESS INTERRUPTION) HOWEVER CAUSED AND ON ANY THEORY OF LIABILITY, WHETHER IN CONTRACT, STRICT LIABILITY, OR TORT (INCLUDING NEGLIGENCE OR OTHERWISE) ARISING IN ANY WAY OUT OF THE USE OF THIS SOFTWARE, EVEN IF ADVISED OF THE POSSIBILITY OF SUCH DAMAGE.

NetApp reserves the right to change any products described herein at any time, and without notice. NetApp assumes no responsibility or liability arising from the use of products described herein, except as expressly agreed to in writing by NetApp. The use or purchase of this product does not convey a license under any patent rights, trademark rights, or any other intellectual property rights of NetApp.

The product described in this manual may be protected by one or more U.S. patents, foreign patents, or pending applications.

LIMITED RIGHTS LEGEND: Use, duplication, or disclosure by the government is subject to restrictions as set forth in subparagraph (b)(3) of the Rights in Technical Data -Noncommercial Items at DFARS 252.227-7013 (FEB 2014) and FAR 52.227-19 (DEC 2007).

Data contained herein pertains to a commercial product and/or commercial service (as defined in FAR 2.101) and is proprietary to NetApp, Inc. All NetApp technical data and computer software provided under this Agreement is commercial in nature and developed solely at private expense. The U.S. Government has a nonexclusive, non-transferrable, nonsublicensable, worldwide, limited irrevocable license to use the Data only in connection with and in support of the U.S. Government contract under which the Data was delivered. Except as provided herein, the Data may not be used, disclosed, reproduced, modified, performed, or displayed without the prior written approval of NetApp, Inc. United States Government license rights for the Department of Defense are limited to those rights identified in DFARS clause 252.227-7015(b) (FEB 2014).

#### **Trademark information**

NETAPP, the NETAPP logo, and the marks listed at<http://www.netapp.com/TM>are trademarks of NetApp, Inc. Other company and product names may be trademarks of their respective owners.